ООО «Ай-Ти-Ви Групп»

Программный комплекс

# «Интеллект»

Руководство по программированию (JavaScript)

Версия 1.5

Москва 2011

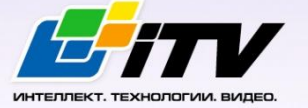

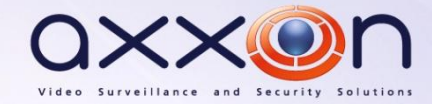

# Содержание

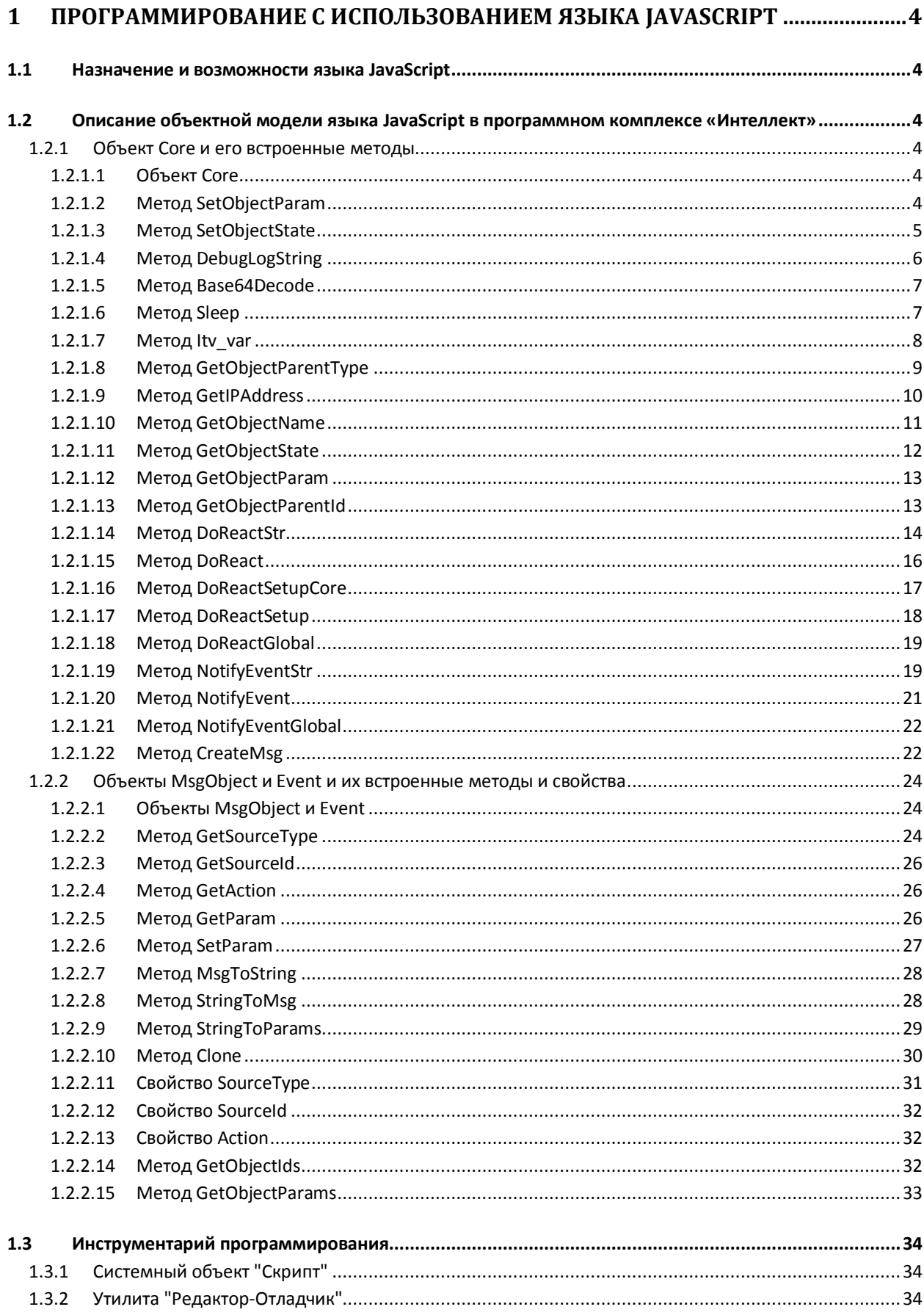

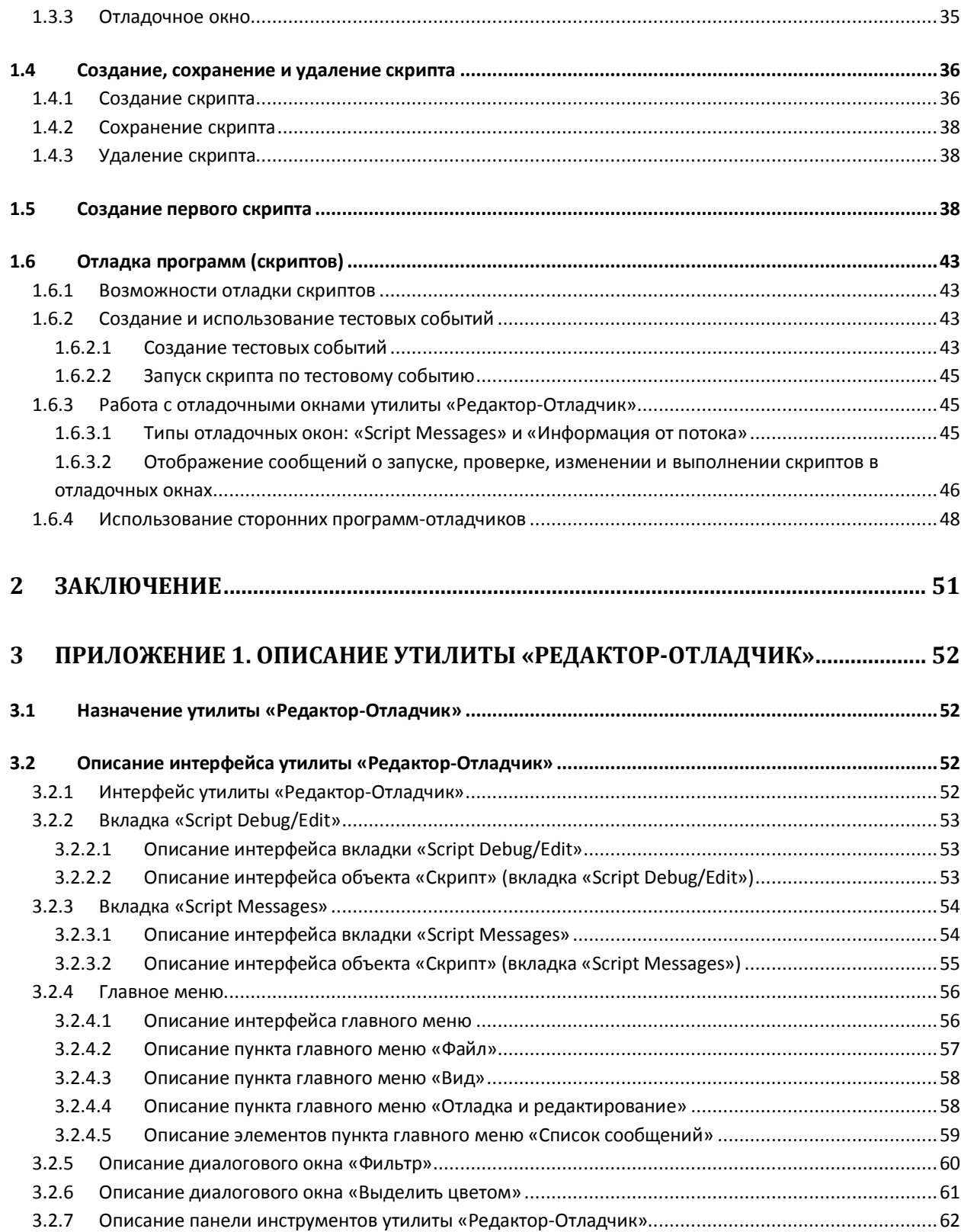

# <span id="page-3-0"></span>**1 Программирование с использованием языка JavaScript**

# <span id="page-3-1"></span>**1.1 Назначение и возможности языка JavaScript**

В составе программного комплекса «Интеллект» язык программирования JavaScript позволяет реализовывать дополнительные пользовательские функции, непредусмотренные основным функционалом программы.

Язык программирования JavaScript является стандартным средством разработки пользовательских скриптов. В программном комплексе «Интеллект» поддерживается версия языка JavaScript, реализованная в технологии ActiveX корпорации Microsoft. Описание объектной модели языка JavaScript, используемого в программном комплексе «Интеллект», приведено в документации корпорации Microsoft (например, MSDN).

Интерпретация скриптов, разработанных на языке JavaScript для программного комплекса «Интеллект», выполняется с использованием стандартных (входящих в поставку ОС Windows) программных компонентов ActiveX. Поэтому при разработке скриптов допускается использование любых компонентов объектной модели версии языка JavaScript, реализованной в технологии ActiveX.

Программный комплекс «Интеллект» дополнительно предоставляет специализированную объектную модель для разработки скриптов на языке JavaScript, позволяющую работать с системными объектами программного комплекса «Интеллект», получать и отправлять системные события и реакции.

# <span id="page-3-2"></span>**1.2 Описание объектной модели языка JavaScript в программном комплексе «Интеллект»**

#### <span id="page-3-3"></span>**1.2.1 Объект Core и его встроенные методы**

#### <span id="page-3-4"></span>*1.2.1.1 Объект Core*

Объект Сore – это глобальный статический объект, реализующий методы, используемые для контроля состояния и управления системными объектами программного комплекса «Интеллект». Методы объекта Core позволяют получать сведения о зарегистрированных системных объектах, генерировать для них реакции, изменять состояния. Объект Core реализует дополнительные методы для приостановки выполнения скриптов, их отладки, создания глобальных переменных и обращения к ним.

Объект Core не является прототипом, и создание других объектов на его основании (т.е. с использованием объекта Core как шаблона) не допускается. Все методы объекта Core являются статическими. Таким образом, вызов методов объекта Core осуществляется непосредственно из скрипта без обращения к самому объекту Core.

# <span id="page-3-5"></span>*1.2.1.2 Метод SetObjectParam*

Метод SetObjectParam используется для задания значений параметрам системных объектов.

Синтаксис обращения к методу:

function SetObjectParam(objtype: String, id: String, param : String, value : String)

- 1. objtype обязательный аргумент. Соответствует типу системного объекта, параметрам которого требуется задать значения. Допустимые значения: тип String, диапазон ограничен зарегистрированными в системе типами объектов.
- 2. id обязательный аргумент. Соответствует идентификационному (регистрационному) номеру объекта заданного аргументом objtype типа. Допустимые значения: тип String, диапазон ограничен зарегистрированными в системе идентификационными номерами объектов заданного типа.
- 3. param обязательный аргумент. Соответствует параметру системного объекта. Допустимые значения: тип String, диапазон ограничен допустимыми для заданного объекта параметрами.
- 4. value обязательный аргумент. Соответствует значению, задаваемому параметру param системного объекта. Допустимые значения: тип String, диапазон зависит от устанавливаемого параметра.

Пример. По запуску Макрокоманды № 1 проверять, настроены ли камеры №№ 1 – 4 на передачу цветного видеосигнала. При обнаружении камеры, настроенной на передачу черно-белого видеосигнала, переводить ее в режим работы в цвете (устанавливая ее параметру «Цветность» ("color") значение true ("1")).

```
if (Event.SourceType == "MACRO" && Event.SourceId == "1" && Event.Action == "RUN")
{
var i;
for (i=1:i<=4:i=i+1){
       if (GetObjectParam("CAM",i,"color") == "0")
               {
               SetObjectParam("CAM",i,"color","1");
               }
       }
}
```
#### <span id="page-4-0"></span>*1.2.1.3 Метод SetObjectState*

Метод SetObjectState используется для изменения состояний системных объектов.

Синтаксис обращения к методу:

function SetObjectState(objtype : String, id : String, state : String)

- 1. objtype обязательный аргумент. Соответствует типу системного объекта, состояние которого требуется изменить. Допустимые значения: тип String, диапазон ограничен зарегистрированными в системе типами объектов.
- 2. id обязательный аргумент. Соответствует идентификационному (регистрационному) номеру объекта заданного аргументом objtype типа. Допустимые значения: тип String, диапазон ограничен зарегистрированными в системе идентификационными номерами объектов заданного типа.
- 3. state обязательный аргумент. Соответствует состоянию, в которое требуется перевести объект. Допустимые значения: тип String, диапазон ограничен допустимыми для заданного объекта состояниями.

Пример. Каждый час проверять поставлена ли камера №1 на охрану. В том случае, если камера №1 снята с охраны, поставить ее на охрану.

*Примечание. Предварительно необходимо создать объект «Таймер» с идентификационным номером 1. Установить параметру «Минуты» объекта «Таймер» значение 30. В данном случае таймер будет срабатывать каждый час, например, следующим образом: в 09:30, 10:30, 11:30 и т.д.*

if (Event.SourceType == "TIMER" && Event.SourceId == "1" && Event.Action == "TRIGGER")

{

}

```
if (GetObjectState("CAM", "1") == "DISARMED")
```

```
{
SetObjectState("CAM", "1", "ARMED");
}
```
# <span id="page-5-0"></span>*1.2.1.4 Метод DebugLogString*

Метод DebugLogString используется для вывод пользовательских сообщений в отладочные окна утилиты «Редактор - Отладчик».

Синтаксис обращения к методу:

function DebugLogString(output : String)

Аргументы метода:

1. output - обязательный аргумент. Задает строку сообщения, которую требуется вывести в отладочное окно утилиты «Редактор – Отладчик». Допустимые значения: тип String.

Пример. При регистрации в системе какого-либо события от любого из микрофонов выводить его в отладочное окно.

```
if (Event.SourceType == "OLXA_LINE")
```
{

```
var msgstr = Event.MsgToString();
```

```
DebugLogString("Событие от микрофона " + msgstr);
```
}

# <span id="page-6-0"></span>*1.2.1.5 Метод Base64Decode*

Метод Base64Decode используется для декодирования строк, закодированных по схеме Base64.

Синтаксис обращения к методу:

function Base64Decode(data\_in: String, WideChar: Boolen)

Аргументы метода:

- 1. data in обязательный аргумент. Задает строку в Base64, которую необходимо декодировать;
- 2. WideChar обязательный аргумент. Определяет тип кодировки. Возможные значения 0 или 1. Если тип кодировки Unicode, то значение аргумента —1, иначе 0.

Пример. По запуску макрокоманды №1 декодировать строку, заданную в Base64. Вывести результат декодирования в отладочное окно утилиты «Редактор - Отладчик». (Результатом является строка « Intellect JAVA SCRIPT»)

if (Event.SourceType == "MACRO" && Event.SourceId == "1" && Event.Action == "RUN")

{

```
var str = Base64Decode("SW50ZWxsZWN0IEpBVkEgU0NSSVBU", 0);
```
DebugLogString(str);

}

#### <span id="page-6-1"></span>*1.2.1.6 Метод Sleep*

Метод Sleep используется для приостановки выполнения скрипта на заданное время.

Синтаксис обращения к методу:

function Sleep(milliseconds : int)

Аргументы метода:

1. milliseconds - обязательный аргумент. Задает время, на которое требуется приостановить выполнение скрипта. Указывается в миллисекундах. Допустимые значения: тип int.

Пример 1. По запуску макрокоманды №1 последовательно воспроизводить с помощью аудиопроигрывателя № 1 звуковые файлы cam\_alarm\_1.wav, cam\_alarm\_2.wav, cam\_alarm\_3.wav из папки …\Intellect\Wav\. Задержка между началом воспроизведения каждого последующего звукового файла должна составлять 5 секунд (5000 миллисекунд).

if (Event.SourceType == "MACRO" && Event.SourceId == "1" && Event.Action == "RUN")

```
var i;
for(i=1; i<=3; i=i+1){
       DoReactStr("PLAYER", "1", "PLAY_WAV", "file<\cam_alarm_" + i + ".wav>");
       Sleep(5000);
       }
}
```
# Пример 2. По запуску макрокоманды №2 запускается таймер №1, срабатывающий через каждые 10 секунд в течение 1 минуты с момента запуска макрокоманды №2.

*Примечание. Для запуска данного скрипта необходимо предварительно создать объект «Таймер» с идентификационным номером 1. Параметры объекта следует оставить установленными по умолчанию ( «Люб(ая)ой») . Объект «Таймер 1» может быть отключен.*

```
if (Event.SourceType == "MACRO" && Event.SourceId == "2" && Event.Action == "RUN")
```

```
for(i=0; i<=5; i=i+1)
       {
       DoReactStr("TIMER","1", "DISABLE", "");
       Sleep(10000);
       DoReactStr("TIMER","1", "ENABLE", "");
       NotifyEventStr("TIMER","1", "TRIGGER", "");
       }
```

```
DoReactStr("TIMER","1", "DISABLE", "");
```

```
}
```
{

{

# <span id="page-7-0"></span>*1.2.1.7 Метод Itv\_var*

Метод Itv\_var используется для задания и возвращения значений глобальных переменных.

Синтаксис обращения к методу:

function Itv\_var (globalvar : String) : String

1. globalvar - обязательный аргумент. Задает название глобальной переменной. Допустимые значения: тип String, удовлетворяющие требованиям к допустимым названиям строковых (String) параметров системного реестра ОС Windows.

*Примечание. Глобальные переменные хранятся в системном реестре, что обеспечивает сохранность их значений после перезапуска ОС Windows. Все глобальные переменные хранятся в ветвях реестра HKEY\_USERS\S-1-5-21-…\Software\ITVScript\ITVSCRIPT и HKEY\_CURRENT\_USER\Software\ITVScript\ ITVSCRIPT.Для доступа к глобальной переменной непосредственно из реестра требуется осуществить поиск по ее названию.*

Пример. По запуску макрокоманды №1 сохранять значение параметра «Яркость» ("bright") для камеры №10 в глобальную переменную cam10bright. По запуску макрокоманды №2 устанавливать камерам 1-4 значение параметра «Яркость» равным значению глобальной переменной cam10bright.

```
if (Event.SourceType == "MACRO" && Event.Action == "RUN")
{
if(Event.SourceId == "1")
       {
       Itv_var("cam10bright") = GetObjectParam("CAM", "1", "bright");
       }
if (Event.SourceId == "2")
       {
       var cam10bright = Itv_var("cam10bright");
       for(i=1; i<=4; i=i+1){
               SetObjectParam("CAM", i, "bright", cam10bright);
               }
       }
}
```
# <span id="page-8-0"></span>*1.2.1.8 Метод GetObjectParentType*

Метод GetObjectParentType возвращает тип родительского объекта для заданного объекта в соответствии предусмотренной в системе иерархией системных объектов.

Синтаксис обращения к методу:

function GetObjectParentType (objtype : String) : String

1. objtype - обязательный аргумент. Соответствует типу системного объекта, для которого требуется возвратить тип родительского объекта. Допустимые значения: значения типа String, диапазон ограничен допустимыми в системе типами объектов.

*Примечание. В иерархии системных объектов самым старшим является объект Main. Данный объект является родительским для всех объектов типа Computer («Компьютер»), Screen («Экран») и проч.*

Пример. По запуску макрокоманды № 1 отобразить в отладочном окне названия четырех объектов, начиная с зоны детектора, в порядке предусмотренной программой «Интеллект» иерархии.

if (Event.SourceType == "MACRO" && Event.SourceId == "1" && Event.Action == "RUN")

```
{
```

```
var objtype = "CAM_ZONE";
```

```
DebugLogString(objtype);
```

```
for(var i = 1; i < = 4; i = i + 1)
```

```
{
```
objtype = GetObjectParentType(objtype);

```
DebugLogString(objtype);
```
}

```
}
```
# <span id="page-9-0"></span>*1.2.1.9 Метод GetIPAddress*

Метод GetIPAddress возвращает IP-адрес соединения ядер программного комплекса «Интеллект» в соответствии с существующей архитектурой распределенной системы видеонаблюдения.

Синтаксис обращения к методу:

function GetIPAddress (dst : String, src : String) : String

- 1. dst обязательный аргумент. Задает наименование удаленного компьютера, на котором установлено ядро программного комплекса «Интеллект». Значение аргумента dst должно совпадать с одним из наименований компьютеров, зарегистрированных при настройке архитектуры распределенной системы видеонаблюдения. Допустимые значения: значения типа String, удовлетворяющие требованиям к сетевым именам компьютеров; диапазон ограничен зарегистрированными в системе наименованиями компьютеров.
- 2. src обязательный аргумент. Задает наименование локального компьютера (компьютера, с которого производится запуск скрипта). Значение аргумента src должно совпадать наименованием локального компьютера, под которым он зарегистрирован в

# программном комплексе «Интеллект». Допустимые значения: значения типа String, удовлетворяющие требованиям к сетевым именам компьютеров.

*Примечание. Данные обо всех зарегистрированных при настройке распределенной архитектуры соединениях локального компьютера (ядра) с другими удаленными компьютерами (ядрами), отображаются во вкладке «Архитектура» диалогового окна «Настройка системы».*

Пример. По тревоге от камеры определить имя компьютера, к которому подключена данная камера, и вывести в отладочное окно IP-адрес соединения данного компьютера с локальным (на котором работает скрипт).

if (Event.SourceType == "CAM" && Event.Action == "MD\_START")

{

var camid = Event.SourceId;

var compname = GetObjectParentId("CAM", camid, "COMPUTER");\\определение имени компьютера, к которому подключена тревожная камера

var ip = GetIPAddress(compname,"WS1"); \\ определение IP-адреса соединения с компьютером, на котором установлена тревожная камера

DebugLogString("IP-адрес соединения с компьютером, на котором установлена тревожная камера  $" + ip);$ 

}

*Примечание. Вместо "WS1" необходимо вписать имя компьютера, на котором запускается скрипт, и установлено ядро ПО «Интеллект».*

#### <span id="page-10-0"></span>*1.2.1.10 Метод GetObjectName*

Метод GetObjectName возвращает название объекта, заданное ему при регистрации в программном комплексе.

Синтаксис обращения к методу:

function GetObjectName(objtype : String, id : String) : String

- 1. objtype обязательный аргумент. Задает системный тип объекта, название которого требуется получить. Допустимые значения: тип String, диапазон ограничен зарегистрированными в системе типами объектов.
- 2. id обязательный аргумент. Соответствует идентификационному (регистрационному) номеру объекта заданного аргументом objtype типа. Допустимые значения: тип String, диапазон ограничен зарегистрированными в системе идентификационными номерами объектов заданного типа.

Пример. При тревоге по любому лучу вызывать диалоговое окно с информационным сообщением: «Тревога по Лучу (название луча, по которому зарегистрирована тревога). Луч подключен к Серверу (название раздела, к которому относится тревожный луч)».

*Примечание. Предварительно необходимо с помощью утилиты Arpedit.exe создать диалоговое окно и сохранить его в файле test.dlg в папке …\Intellect\Dialog.*

if (Event.SourceType == "GRAY" && Event.Action == "ALARM")

{

var grayid = Event.SourceId;

var grayname = GetObjectName("GRAY", grayid);

var compname = GetObjectParentId("GRAY", grayid, "COMPUTER");

DoReactStr("DIALOG", "test", "CLOSE\_ALL","");

DoReactStr("DIALOG", "test", "RUN","Тревога по Лучу '" + grayname + "'. Луч подключен к Серверу '"  $+$  compname  $+$  "'.");

}

# <span id="page-11-0"></span>*1.2.1.11 Метод GetObjectState*

Метод GetObjectState возвращает состояние системного объекта на момент обращения.

Синтаксис обращения к методу:

function GetObjectState(objtype : String, id : String) : String

Аргументы метода:

- 1. objtype обязательный аргумент. Задает тип системного объекта, состояние которого требуется получить. Допустимые значения: тип String, диапазон ограничен зарегистрированными в системе типами объектов.
- 2. id обязательный аргумент. Соответствует идентификационному (регистрационному) номеру объекта заданного аргументом objtype типа. Допустимые значения: тип String, диапазон ограничен зарегистрированными в системе идентификационными номерами объектов заданного типа.

Пример. При включении реле №1 (например, нажатии кнопки, подключенной к реле №1) поставить на охрану луч №1. При повторном включении реле №1, снять с охраны луч № 1.

```
if (Event.SourceType == "GRELE" && Event.SourceId == "1" && Event.Action == "ON")
```
{

```
if(GetObjectState("GRAY", "1")=="DISARM")
```
{ SetObjectState("GRAY", "1", "ARM");

```
}
else
       {
       SetObjectState("GRAY", "1", "DISARM");
       }
}
```
# <span id="page-12-0"></span>*1.2.1.12 Метод GetObjectParam*

Метод GetObjectParam возвращает значение заданного параметра системного объекта на момент обращения.

Синтаксис обращения к методу:

function GetObjectParam(objtype : String, id : String, param : String) : String

Аргументы метода:

- 1. objtype обязательный аргумент. Задает тип системного объекта, для которого требуется возвратить значение заданного параметра. Допустимые значения: тип String, диапазон ограничен зарегистрированными в системе типами объектов.
- 2. id обязательный аргумент. Соответствует идентификационному (регистрационному) номеру объекта заданного аргументом objtype типа. Допустимые значения: тип String, диапазон ограничен зарегистрированными в системе идентификационными номерами объектов заданного типа.
- 3. param обязательный аргумент. Соответствует названию параметра, значение которого требуется возвратить. Допустимые значения: тип String, диапазон ограничен допустимыми для заданного объекта параметрами.

Пример. См. пример в разделе [«Метод SetObjectParam»](#page-3-5).

#### <span id="page-12-1"></span>*1.2.1.13 Метод GetObjectParentId*

Метод GetObjectParentId возвращает идентификационный (регистрационный) номер

родительского объекта для заданного объекта.

Синтаксис обращения к методу:

function GetObjectParentId(objtype : String, id : String, parent : String) : String

- 1. objtype обязательный аргумент. Задает тип системного объекта, для которого требуется возвратить тип родительского объекта. Допустимые значения: тип String, диапазон ограничен зарегистрированными в системе типами объектов.
- 2. id обязательный аргумент. Соответствует идентификационному (регистрационному) номеру объекта заданного аргументом objtype типа. Допустимые значения: тип String,

диапазон ограничен зарегистрированными в системе идентификационными номерами объектов заданного типа.

3. parent - обязательный аргумент. Задает тип системного объекта, родительского (т.е. старшего в соответствии с иерархией системных объектов) по отношению к объекту заданного аргументом objtype типа. Допустимые значения: тип String, диапазон ограничен зарегистрированными в системе типами объектов.

Пример. При отключении любой из камер системы или прекращении поступления видеосигнала с камеры отправлять почтовые сообщение, зарегистрированное в программе «Интеллект» под номером 1. Сообщение должно включать тему «Внимание! Отключение камеры» и, в теле сообщения, информацию о номере отключенной камеры и номере сервера, на котором она установлена.

*Примечание. Предполагается, что Сервис почтовых сообщений настроен и корректно функционирует.*

if ((Event.SourceId == "CAM" && Event.Action == "DETACH") || (Event.Action == "REC\_STOP"))

{

var cam id = Event.SourceId;

var parent\_comp\_id = GetObjectParentId("CAM", cam\_id, "COMPUTER");

DoReactStr("MAIL\_MESSAGE", "1", "SETUP", "subject<Внимание! Отключение камеры>,body<Отключение камеры " + cam\_id + " на сервере " + parent\_comp\_id + ">");

DoReactStr("MAIL\_MESSAGE", "1", "SEND", "");

}

# <span id="page-13-0"></span>*1.2.1.14 Метод DoReactStr*

Метод DoReactStr используется для генерации реакций системных объектов. Метод DoReactStr отправляет реакцию заданному объекту. При этом реакция передается непосредственно тому ядру, на котором зарегистрирован объект, а не всей системе. В методе DoReactStr реакция задается группой аргументов типа String.

Синтаксис обращения к методу:

function DoReactStr(objtype : String, id : String, action : String, param<value> [, param<value>] : String)

- 1. objtype обязательный аргумент. Соответствует типу системного объекта, для которого требуется генерировать реакцию. Допустимые значения: тип String, диапазон ограничен зарегистрированными в системе типами объектов.
- 2. id обязательный аргумент. Соответствует идентификационному (регистрационному) номеру объекта заданного аргументом objtype типа. Допустимые значения: тип String, диапазон ограничен зарегистрированными в системе идентификационными номерами объектов заданного типа.
- 3. action обязательный аргумент. Задает реакцию, которую требуется генерировать. Допустимые значения: тип String, диапазон ограничен допустимыми для объекта заданного типа реакциями.
- 4. param<value> обязательный аргумент. Допускается задание нескольких аргументов данного типа. Соответствует параметру (параметрам) реакции системного объекта.

Синтаксис задания значения одному параметру соответствует строке:

"param<value>", где

param – название параметра;

value – значение параметра.

Синтаксис задания значения нескольким параметрам соответствует строке:

"param1<value1>,param2<value2>…".

Список оформляется через запятую без пробелов. В том случае, если ни один параметр задавать не требуется, при обращении необходимо указать пустую строку, например:

DoReactStr("CAM","1","MD\_START","");

Допустимые значения аргумента param: тип String, диапазон ограничен допустимыми для заданной реакции параметрами. Допустимые значения аргумента value: тип String, диапазон зависит от устанавливаемого параметра.

*Примечание. В программном комплексе «Интеллект» выделяют два типа системных сообщений: события и реакции. События, как правило, несут только информационную нагрузку и используются для рассылки оповещений по всем ядрам программного комплекса «Интеллект», соединенным между собой при конфигурировании архитектуры. В свою очередь, под реакциями понимаются команды, отправляемые конкретным системным объектам. Реакции передаются непосредственно тем ядрам, на которых зарегистрирован требуемый объект, а не всей системе. Для генерации реакций используются методы DoReactStr и DoReact. Для генерации событий – NotifyEventStr и NotifyEvent.*

Пример. При регистрации тревоги по любой из видеокамер системы, переводить Монитор № 1 в режим отображения одного окна видеонаблюдения (однократор) и выводить в данном окне видеосигнал с камеры, по которой зарегистрирована тревога.

if (Event.SourceType == "CAM" && Event.Action == "MD\_START")

{

var camid = Event.SourceId;

DoReactStr("MONITOR","1","ACTIVATE\_CAM","cam<"+ camid +">");

DoReactStr("MONITOR","1","KEY\_PRESSED","key<SCREEN.1>");

}

# <span id="page-15-0"></span>*1.2.1.15 Метод DoReact*

Метод DoReact используется для генерации реакций системных объектов. Метод DoReact отправляет реакцию заданному объекту. При этом реакция передается непосредственно тому ядру, на котором зарегистрирован объект, а не всей системе. В методе DoReact реакция задается объектом MsgObject.

Синтаксис обращения к методу:

function DoReact(msgevent : MsgObject)

#### Аргументы метода:

# 1. msgevent - обязательный аргумент. Задает реакцию, отправляемую заданному объекту. Допустимые значения: объекты MsgObject, ранее созданные в скрипте.

*Примечание. В программном комплексе «Интеллект» выделяют два типа системных сообщений: события и реакции. События, как правило, несут только информационную нагрузку и используются для рассылки оповещений по всем ядрам программного комплекса «Интеллект», соединенным между собой при конфигурировании архитектуры. В свою очередь, под реакциями понимаются команды, отправляемые конкретным системным объектам. Реакции передаются непосредственно тем ядрам, на которых зарегистрирован требуемый объект, а не всей системе. Для генерации реакций используются методы DoReactStr и DoReact. Для генерации событий – NotifyEventStr и NotifyEvent.*

Пример. По замыканию реле №1 замыкать также реле №2 и 3. По размыканию реле №1 размыкать также реле №2.

```
{
var msgevent = Event.Clone();
if(Event.Action == "ON")
       {
       msgevent.SourceId = "2";
       DoReact(msgevent);
       msgevent.SourceId = "3";
       DoReact(msgevent);
       }
if(Event.Action == "OFF")
       {
       msgevent.SourceId = "2";
```
if (Event.SourceType == "GRELE" && Event.SourceId == "1")

```
DoReact(msgevent);
```
}

```
}
```
# <span id="page-16-0"></span>*1.2.1.16 Метод DoReactSetupCore*

Метод DoReactSetupCore предназен для изменения параметров системного объекта. Данный метод изменяет только заданные параметры объекта, остальные оставляя без изменения.

Синтаксис обращения к методу:

function DoReactSetupCore(objtype : String, id : String, param<value> [, param<value>] : String )

Аргументы метода:

- 1. objtype обязательный аргумент. Соответствует типу системного объекта, параметрам которого требуется задать значения. Допустимые значения: тип String, диапазон ограничен зарегистрированными в системе типами объектов.
- 2. id обязательный аргумент. Соответствует идентификационному (регистрационному) номеру объекта заданного аргументом objtype типа. Допустимые значения: тип String, диапазон ограничен зарегистрированными в системе идентификационными номерами объектов заданного типа.
- 3. param<value> обязательный аргумент. Допускается задание нескольких аргументов данного типа. Соответствует параметру (параметрам) реакции системного объекта.

Синтаксис задания значения одному параметру соответствует строке:

"param<value>", где

param – название параметра;

value – значение параметра.

Синтаксис задания значения нескольким параметрам соответствует строке:

"param1<value1>,param2<value2>…".

Список оформляется через запятую без пробелов.

Допустимые значения аргумента param: значения типа String, диапазон ограничен допустимыми для заданной реакции параметрами. Допустимые значения аргумента value: значения типа String, диапазон зависит от устанавливаемого параметра.

Пример. По макрокоманде 1 установить камерам №1 – 4 новые значения параметров номер поворотного устройства (telemetry\_id), номер микрофона для синхронной записи (audio\_id<>). Значения должны быть на единицу больше, чем номера соответствующих камер.

if (Event.SourceType == "MACRO" && Event.SourceId == "1" && Event.Action == "RUN")

{

var i;

```
for(i=1; i<=4; i=i+1)
        {
        DoReactSetupCore("CAM", i, "telemetry_id<" + (i+1) +">,audio_id<" + (i+1) + ">");
        }
}
```
#### <span id="page-17-0"></span>*1.2.1.17 Метод DoReactSetup*

Метод DoReactSetup предназен для временного изменения параметров системного объекта. Данный метод изменяет только заданные параметры объекта, остальные оставляя без изменения.

Синтаксис обращения к методу:

function DoReactSetup (objtype : String, id : String, param<value> [, param<value>] : String )

Аргументы метода:

- 1. objtype обязательный аргумент. Соответствует типу системного объекта, параметрам которого требуется задать значения. Допустимые значения: тип String, диапазон ограничен зарегистрированными в системе типами объектов.
- 2. id обязательный аргумент. Соответствует идентификационному (регистрационному) номеру объекта заданного аргументом objtype типа. Допустимые значения: тип String, диапазон ограничен зарегистрированными в системе идентификационными номерами объектов заданного типа.
- 3. param<value> обязательный аргумент. Допускается задание нескольких аргументов данного типа. Соответствует параметру (параметрам) реакции системного объекта.

Синтаксис задания значения одному параметру соответствует строке:

"param<value>", где

param – название параметра;

value – значение параметра.

Синтаксис задания значения нескольким параметрам соответствует строке:

"param1<value1>,param2<value2>…".

Список оформляется через запятую без пробелов.

Допустимые значения аргумента param: значения типа String, диапазон ограничен допустимыми для заданной реакции параметрами. Допустимые значения аргумента value: значения типа String, диапазон зависит от устанавливаемого параметра.

Пример. По макрокоманде 1 временно удалить все камеры с первого монитора.

if (Event.SourceType == "MACRO" && Event.SourceId == "1" && Event.Action == "RUN")

{

```
DoReactSetup ("MONITOR"," 1", "REMOVE_ALL","");
```
}

# <span id="page-18-0"></span>*1.2.1.18 Метод DoReactGlobal*

Метод DoReactGlobal используется для генерации реакций системных объектов. Метод DoReactGlobal отправляет реакцию заданному объекту. При этом реакция передается не только тому ядру, на котором зарегистрирован объект, но и всей системе. В методе DoReactGlobal реакция задается объектом MsgObject.

Синтаксис обращения к методу:

function DoReactGlobal(msgevent : MsgObject)

Аргументы метода:

1. msgevent - обязательный аргумент. Задает реакцию, отправляемую заданному объекту. Допустимые значения: объекты MsgObject, ранее созданные в скрипте.

Пример. При выполнении макрокоманды №2, ставить луч №2 на охрану. Команду отправлять по всем ядрам системы в виде реакции для регистрации в Протоколе событий.

```
if (Event.SourceType == "MACRO"&& Event.SourceId == "2" && Event.Action == "RUN")
```
{

```
var msgevent = CreateMsg();
```

```
msgevent.SourceType = "GRAY";
```
msgevent.SourceId = "2";

msgevent.Action = "ARM";

DoReactGlobal(msgevent);

}

#### <span id="page-18-1"></span>*1.2.1.19 Метод NotifyEventStr*

Метод NotifyEventStr используется для генерации системных событий. При этом генерируемое событие рассылается по всем ядрам системы, соединенным с локальным ядром. В методе NotifyEventStr событие задается группой аргументов типа String.

Синтаксис обращения к методу:

function NotifyEventStr(objtype : String, id : String, action : String, param<value> [, param<value>] : String )

- 1. objtype обязательный аргумент. Соответствует типу системного объекта, для которого требуется генерировать событие. Допустимые значения: тип String, диапазон ограничен зарегистрированными в системе типами объектов.
- 2. id обязательный аргумент. Соответствует идентификационному (регистрационному) номеру объекта заданного аргументом objtype типа. Допустимые значения: тип String, диапазон ограничен зарегистрированными в системе идентификационными номерами объектов заданного типа.
- 3. action обязательный аргумент. Задает событие, которое требуется генерировать. Допустимые значения: тип String, диапазон ограничен допустимыми для объекта заданного типа событиями.
- 4. param<value> обязательный аргумент. Допускается задание нескольких аргументов данного типа. Соответствует параметру (параметрам) системного события.

Синтаксис задания значения одному параметру соответствует строке:

"param<value>", где

param – название параметра;

value – значение параметра.

Синтаксис задания значения нескольким параметрам соответствует строке:

"param1<value1>,param2<value2>…".

Список оформляется через запятую без пробелов. В том случае, если ни один параметр задавать не требуется, при обращении необходимо указать пустую строку, например:

DoReactStr("CAM","1","MD\_START","");

Допустимые значения аргумента param: тип String, диапазон ограничен допустимыми для заданного события параметрами. Допустимые значения аргумента value: тип String, диапазон зависит от устанавливаемого параметра.

*Примечание. В программном комплексе «Интеллект» выделяют два типа системных сообщений: события и реакции. События, как правило, несут только информационную нагрузку и используются для рассылки оповещений по всем ядрам программного комплекса «Интеллект», соединенным между собой при конфигурировании архитектуры. В свою очередь, под реакциями понимаются команды, отправляемые конкретным системным объектам. Реакции передаются непосредственно тем ядрам, на которых зарегистрирован требуемый объект, а не всей системе. Для генерации реакций используются методы DoReactStr и DoReact. Для генерации событий – NotifyEventStr и NotifyEvent.*

Пример. При регистрации тревоги по камере отправлять в систему событие: «тревожное блокирование» для соответствующего камере раздела. Если идентификационный номер тревожной камеры лежит в диапазоне от 1 до 4 – для раздела № 1, если от 5 до 10 –для раздела № 2.

if (Event.SourceType == "CAM" && Event.Action == "MD\_START")

{

var regionid;

```
if (Event.SourceId <=4)
       {
       regionid = "1";
       }
if ((Event.SourceId > 4) && (Event.SourceId < 10))
       {
       regionid = "2";
       }
NotifyEventStr("REGION", regionid, "PANIC_LOCK", "");
```
}

#### <span id="page-20-0"></span>*1.2.1.20 Метод NotifyEvent*

Метод NotifyEvent используется для генерации системных событий. При этом генерируемое событие рассылается по всем ядрам системы, соединенным с локальным ядром. В методе NotifyEvent событие задается объектом MsgObject.

Синтаксис обращения к методу:

function NotifyEvent(msgevent : MsgObject)

#### Аргументы метода:

1. msgevent - обязательный аргумент. Задает событие, отправляемое в систему. Допустимые значения: объекты MsgObject, ранее созданные в скрипте.

*Примечание. В программном комплексе «Интеллект» выделяют два типа системных сообщений: события и реакции. События, как правило, несут только информационную нагрузку и используются для рассылки оповещений по всем ядрам программного комплекса «Интеллект», соединенным между собой при конфигурировании архитектуры. В свою очередь, под реакциями понимаются команды, отправляемые конкретным системным объектам. Реакции передаются непосредственно тем ядрам, на которых зарегистрирован требуемый объект, а не всей системе. Для генерации реакций используются методы DoReactStr и DoReact. Для генерации событий – NotifyEventStr и NotifyEvent.*

Пример. По началу архивации видеозаписей модулем «Оперативный архив» № 1 отключать аналоговый выход № 1 платы видеоввода № 2. Команду отправлять в систему в виде события для регистрации в Протоколе событий.

if (Event.SourceType == "ARCH" && Event.SourceId == "1" && Event.Action == "ACTIVE")

{

```
var msgevent = CreateMsg();
msgevent.SourceType = "GRABBER";
msgevent.SourceId = "2";
msgevent.Action = "MUX1_OFF";
NotifyEvent(msgevent);
}
```
# <span id="page-21-0"></span>*1.2.1.21 Метод NotifyEventGlobal*

Метод NotifyEventGlobal используется для генерации системных событий. При этом генерируемое событие рассылается по всем ядрам системы, соединенным по сети. В методе NotifyEventGlobal событие задается объектом MsgObject.

Синтаксис обращения к методу:

function NotifyEventGlobal (msgevent : MsgObject)

Аргументы метода:

1. msgevent - обязательный аргумент. Задает событие, отправляемое в систему. Допустимые значения: объекты MsgObject, ранее созданные в скрипте.

Пример. При выполнении макрокоманды №1, ставить первую камеру на запись. Команду отправлять по всем ядрам системы в виде события для регистрации в Протоколе событий.

if (Event.SourceType == "MACRO"&& Event.SourceId == "1" && Event.Action == "RUN")

{

```
var msgevent = CreateMsg();
```
msgevent.SourceType = "CAM";

msgevent.SourceId = "1";

msgevent.Action = "REC";

NotifyEventGlobal(msgevent);

```
}
```
#### <span id="page-21-1"></span>*1.2.1.22 Метод CreateMsg*

Метод CreateMsg предназначен для создания объектов на основании прототипа MsgObject.

Синтаксис обращения к методу:

function CreateMsg() : MsgObject

Аргументы метода отсутствуют.

Пример 1. При регистрации тревоги по камере отправлять в систему событие: «тревожное блокирование» для соответствующего раздела. Если идентификационный номер тревожной камеры лежит в диапазоне от 1 до 4 – для раздела № 1, если от 5 до 10 – для раздела № 2.

```
if (Event.SourceType == "CAM" && Event.Action == "MD_START")
{
var msgevent = CreateMsg();
msgevent.SourceType = "REGION";
msgevent.Action = "PANIC_LOCK";
if (Event.SourceId <=4)
       {
       msgevent.SourceId = "1";
       }
if ((Event.SourceId > 4) && (Event.SourceId < 10))
       {
       msgevent.SourceId = "2";
       }
NotifyEvent(msgevent);
```
}

Пример 2. При запуске таймера №1, через каждые 30 секунд, запускать макрокоманду №1.

*Примечание. Для запуска данного скрипта необходимо предварительно создать объект «Таймер» с идентификационным номером 1. Установить параметру «Секунда» объекта «Таймер» значение 1, остальные параметры оставить без изменений (по умолчанию «Люб(ая)ой»).*

if (Event.SourceType == "TIMER" && Event.SourceId == "1" && Event.Action == "TRIGGER")

```
{
```

```
var msg = CreateMsg();
```
msg.StringToMsg(GetObjectParams("TIMER", "1"));

```
if(msg.GetParam("s") == "1")
```
{

```
DoReactStr("MACRO", "1", "RUN", "");
        SetObjectParam("TIMER","1","s","30");
       DoReactStr("TIMER","1", "DISABLE", "");
       DoReactStr("TIMER","1", "ENABLE", "");
       }
if(msg.GetParam("s") == "30") 
       {
        DoReactStr("MACRO", "1", "RUN", "");
       SetObjectParam("TIMER","1","s","1");
       DoReactStr("TIMER","1", "DISABLE", "");
       DoReactStr("TIMER","1", "ENABLE", "");
       }
```
}

#### <span id="page-23-0"></span>**1.2.2 Объекты MsgObject и Event и их встроенные методы и свойства**

#### <span id="page-23-1"></span>*1.2.2.1 Объекты MsgObject и Event*

Объект MsgObject – это прототип (шаблон), используемый для создания объектов и реализующий используемые для обработки системных событий программного комплекса «Интеллект» методы и свойства. Методы и свойства объекта MsgObject позволяют получать сведения о системных объектах, от которых поступают события (или для которых инициализируются события), генерировать реакций для системных объектов, изменять их состояния и проч.

Обращение к методам и свойствам объекта-прототипа MsgObject осуществляется через объявленные и инициализированные на его основе объекты или через статический объект Event.

Объект Event – это статический объект, реализующий интерфейс обращения к системным событиям программного комплекса «Интеллект». Объект Event обеспечивает доступ к системному событию, по которому был осуществлен запуск скрипта. При работе с объектом Event доступны все методы и свойства прототипа MsgObject.

Объявление (создание) объектов на основе прототипа MsgObject выполняется с использованием метода CreateMsg базового объекта Core.

#### <span id="page-23-2"></span>*1.2.2.2 Метод GetSourceType*

Метод GetSourceType возвращает системный тип объекта MsgObject или Event.

Синтаксис обращения к методу:

function GetSourceType() : String

Аргументы метода отсутствуют.

Пример. По макрокоманде № 1 активировать для камер № 1 – 4 зоны детекторов № \*.1, настроенные на работу в режиме «День». По макрокоманде № 2 активировать для камер № 1 – 4 зоны детекторов № \*.2, настроенные на работу в режиме «Ночь». По макрокоманде № 3 активировать для камер № 1 – 4 зоны детекторов № \*.3, настроенные на работу в режиме «Осадки».

*Примечание. Значок "\*" соответствует идентификационному номеру видеокамеры в системе (от 1 до 4).*

if(Event.GetSourceType() == "MACRO" && Event.GetAction() == "RUN")

{

var k;

//Перевод камер в режим работы "День" путем включения зон детекторов № \*.1

```
if(Event.GetSourceId() == "1")
```
{ for( $k=1$ ;  $k=2$ ;  $k=k+1$ )

```
{
DoReactStr("CAM_ZONE", k + ".1", "ENABLE", ""); 
DoReactStr("CAM_ZONE", k + ".2", "DISABLE", ""); 
DoReactStr("CAM_ZONE", k + ".3", "DISABLE", ""); 
}
```
}

//Перевод камер в режим работы "Ночь" путем включения зон детекторов № \*.2

```
if(Event.GetSourceId() == "2")
       {
```

```
for(k = 1; k \le 2; k = k+1)
```

```
{
DoReactStr("CAM_ZONE", k + ".1", "DISABLE", ""); 
DoReactStr("CAM_ZONE", k + ".2", "ENABLE", ""); 
DoReactStr("CAM_ZONE", k + ".3", "DISABLE", "");
```
}

}

//Перевод камер в режим работы "Осадки" путем включения зон детекторов № \*.3 if(Event.GetSourceId() == "3")

```
{
for(k = 1; k \le 2; k = k+1)
       {
       DoReactStr("CAM_ZONE", k + ".1", "DISABLE", ""); 
        DoReactStr("CAM_ZONE", k + ".2", "DISABLE", ""); 
       DoReactStr("CAM_ZONE", k + ".3", "ENABLE", ""); 
       }
}
```
}

# <span id="page-25-0"></span>*1.2.2.3 Метод GetSourceId*

Метод GetSourceId возвращает идентификационный (регистрационный) номер объекта MsgObject или Event.

Синтаксис обращения к методу:

function GetSourceId() : String

Аргументы метода отсутствуют.

Пример. См. пример в разделе [«Метод GetSourceType»](#page-23-2).

# <span id="page-25-1"></span>*1.2.2.4 Метод GetAction*

Метод GetAction возвращает событие, поступившее в форме объекта Event, или заданное для объекта MsgObject.

Синтаксис обращения к методу:

function GetAction() : String

Аргументы метода отсутствуют.

Пример. См. пример в разделе [«Метод GetSourceType»](#page-23-2).

# <span id="page-25-2"></span>*1.2.2.5 Метод GetParam*

Метод GetParam возвращает значение заданного параметра системного объекта для объекта MsgObject или Event.

Синтаксис обращения к методу:

function GetParam(param: String) : String

Аргументы метода:

1. param - обязательный аргумент. Соответствует названию параметра системного объекта, для которого создан объект MsgObject (или статический объект Event). Допустимые значения: тип String, диапазон ограничен допустимыми для объекта заданного типа параметрами.

Пример. По регистрации любого события от любой камеры проверять, настроены ли данная камера на передачу цветного видеосигнала. В том случае, если камера настроена на передачу черно-белого видеосигнала, переводить ее в режим работы в цвете (устанавливая ее параметру «Цветность» ("color") значение true ("1")).

```
if (Event.SourceType == "CAM")
```

```
{
var msg = Event.Clone();
if (msg.GetParam("color") == "0")
       {
       msg.SetParam("color", "1");
```
}

NotifyEvent(msg);

}

# <span id="page-26-0"></span>*1.2.2.6 Метод SetParam*

Метод SetParam устанавливает значение заданному параметру объекта MsgObject или Event. Данный метод изменяет только заданные параметры объекта, остальные оставляя без изменения.

Синтаксис обращения к методу:

function SetParam(param : String, value : String)

Аргументы метода:

- 1. param обязательный аргумент. Соответствует названию параметра системного объекта, для которого создан объект MsgObject (или статический объект Event). Допустимые значения: тип String, диапазон ограничен допустимыми для объекта заданного типа параметрами.
- 2. value обязательный аргумент. Устанавливает значение параметру, заданному аргументом param. Допустимые значения: тип String, диапазон зависит от устанавливаемого параметра.

Пример. См. пример в разделе [«Метод GetParam»](#page-25-2).

# <span id="page-27-0"></span>*1.2.2.7 Метод MsgToString*

Метод MsgToString преобразует объекты MsgObject (в том числе статический объект Event) в переменную типа String.

Синтаксис обращения к методу:

function MsgToString() : String

Аргументы метода отсутствуют.

Пример. Отправлять сообщения обо всех событиях, зарегистрированных для микрофона №1 на заданный электронный почтовый ящик.

*Примечание. Предполагается, что Сервис почтовых сообщений настроен и корректно функционирует.*

if (Event.SourceType == "OLXA\_LINE" && Event.SourceId == "1")

{

var msgstr = Event.MsgToString();

DoReactStr("MAIL\_MESSAGE", "1", "SETUP", "subject<Микрофон 1>,body<" + msgstr + ">");

DoReactStr("MAIL\_MESSAGE", "1", "SEND", "");

}

#### <span id="page-27-1"></span>*1.2.2.8 Метод StringToMsg*

Метод StringToMsg преобразует переменную типа String в объект MsgObject.

Синтаксис обращения к методу:

StringToMsg(msg : String) : MsgObject

Аргументы метода:

1. msg - обязательный аргумент. Задает переменную типа String, которую требуется преобразовать в объект MsgObject. Допустимые значения: переменные типа String, удовлетворяющие синтаксису представления объектов MsgObject:

"objtype|id|action|param1<value1>,param2<value2>…", где

objtype – тип системного объекта;

id – идентификационный номер системного объекта;

action – событие или реакция для системного объекта;

param1<value1>,param2<value2> - список параметров со значениями. Список оформляется через запятую без пробелов. В том случае, если ни один параметр задавать не требуется, необходимо оставить пустой строку после вертикальной черты «|», например:

"CAM|1|MD\_START|"

Пример. По тревоге от лучей № 1 и 3 начинать запись аудиосигнала с микрофона № 1. По тревоге от лучей № 2 и 4 начинать запись аудиосигнала с микрофона № 2.

```
if (Event.SourceType == "GRAY" && Event.Action == "ALARM")
{
var audioid;
if (Event.SourceId == "1" | | Event.SourceId == "3")
       {
       audioid = "1";}
if (Event.SourceId == "2" | | Event.SourceId == "4")
       {
       audioid = "2";
       }
var str = "OLXA_LINE|"+audioid+"|ARM|";
var msg = CreateMsg();
msg.StringToMsg(str);
```
NotifyEvent(msg);

}

#### <span id="page-28-0"></span>*1.2.2.9 Метод StringToParams*

Метод StringToParams преобразует переменную типа String в список параметров и перезаписывает существующий список параметров объекта MsgObject.

Синтаксис обращения к методу:

StringToParams(String params)

Аргументы метода:

1. params - Обязательный аргумент. Задает переменную типа String, которую требуется преобразовать в список параметров объекта MsgObject. Допустимые значения: переменные типа String, удовлетворяющие синтаксису представления списка параметров объектов MsgObject:

"param1<value1>,param2<value2>…", где

param1<value1>,param2<value2> - список параметров со значениями. Список оформляется через запятую без пробелов. В том случае, если ни один параметр задавать не требуется, необходимо оставить пустой строку после вертикальной черты «|», например:

"CAM|1|MD\_START|"

Пример. При регистрации события «Подключение» («attach») для любой из камер, требуется повторно инициировать событие «Подключение» в системе с измененными значениями параметров «Номер поворотного устройства» (telemetry\_id) и «Номер микрофона для синхронной записи» (audio\_id). Значения должны быть на единицу больше, чем номера соответствующих камер.

```
if (Event.SourceType == "CAM" && Event.Action == "ATTACH")
```

```
{
var i;
for (i=1; i<=4; i=i+1){
var msg = Event.Clone();
var str = "telemetry_id<" + (i+1) + ">,audio_id<" + (i+1) + ">";
msg.StringToParams(str);
NotifyEvent(msg);
}
```
}

```
1.2.2.10 Метод Clone
```
Метод Clone создает копию объектов MsgObject и Event.

Синтаксис обращения к методу:

Clone() : MsgObject

Аргументы метода отсутствуют.

Пример. По замыканию реле №1 начинать видеозапись по камере №1 и замыкать реле №2. По размыканию реле №1 начинать видеозапись по камере №2 и размыкать реле №2.

```
if (Event.SourceType == "GRELE" && Event.SourceId == "1")
```
{

```
var msgevent = Event.Clone();
```

```
if(Event.Action == "ON")
```

```
{
       msgevent.SourceId = "2";
       DoReactStr("CAM","1","REC","");
       DoReactStr("GRELE","2","ON","");
       }
if(Event.Action == "OFF")
       {
       msgevent.SourceId = "2";
       DoReactStr("CAM","2","REC","");
       DoReactStr("GRELE","2","OFF","");
       }
}
```
<span id="page-30-0"></span>*1.2.2.11 Свойство SourceType*

Свойство SourceType позволяет возвращать и устанавливать системный тип для объектов MsgObject и Event.

Синтаксис обращения к свойству:

SourceType : String

Пример. По замыканию реле № 1 (например, по нажатию подключенной к реле кнопки) печатать кадры с камер №1 и 2.

```
if (Event.SourceType == "GRELE" && Event.SourceId == "1" && Event.Action == "ON")
```
{

```
//активирование окна видеонаблюдения камеры №1
```
DoReactStr("MONITOR","1","ACTIVATE\_CAM", "cam<1>");

//печать кадра, экспортированного с камеры №1

DoReactStr("MONITOR","1","KEY\_PRESSED","key<PRINT>");

//активирование окна видеонаблюдения камеры №2

DoReactStr("MONITOR","1","ACTIVATE\_CAM", "cam<2>");

//печать кадра, экспортированного с камеры №2

DoReactStr("MONITOR","1","KEY\_PRESSED","key<PRINT>");

}

# <span id="page-31-0"></span>*1.2.2.12 Свойство SourceId*

Свойство SourceId позволяет возвращать и устанавливать идентификационный номер для объектов MsgObject и Event.

Синтаксис обращения к свойству:

SourceId : String

Пример. См. пример в разделе «Свойство [SourceType](#page-30-0)».

# <span id="page-31-1"></span>*1.2.2.13 Свойство Action*

Свойство Action позволяет возвращать и устанавливать реакцию или событие для объектов MsgObject и Event.

Синтаксис обращения к свойству

SourceId : String

Пример. См. пример в разделе «Свойство [SourceType](#page-30-0)».

#### <span id="page-31-2"></span>*1.2.2.14 Метод GetObjectIds*

Метод GetObjectIds отвечает за получение идентификаторов всех объектов определённого типа.

Синтаксис обращения к методу:

function GetObjectIds(objectType : String)

В ответ возвращается строка:

CAM||COUNT|id.3<5>,id.count<4>,id.0<2>,id.1<3>,id.2<4>

где id.count<> – количество ID объектов,

id.[число]<> – ID объекта.

Аргументы метода:

1. objectType – обязательный аргумент. Задает тип системного объекта, для которого требуется возвратить значение заданного параметра ("CAM","GRAY","GRABBER" и т.п.). Допустимые значения: тип String, диапазон ограничен зарегистрированными в системе типами объектов.

Пример. По запуску Макрокоманды №1 необходимо поставить все камеры на охрану.

if (Event.SourceType == "MACRO" && Event.SourceId && Event.Action == "RUN")

{

```
var msg = CreateMsg();
```

```
msg.StringToMsg(GetObjectIds("CAM"));
var objCount = msg.GetParam("id.count");
var i;
for(i = 0; i < objCount; i++){
       DoReactStr("CAM", msg.GetParam("id." + i), "ARM", ""); 
       }
}
```
#### <span id="page-32-0"></span>*1.2.2.15 Метод GetObjectParams*

Метод GetObjectParams используется для получения параметров объекта.

Синтаксис обращения к методу:

function GetObjectParams(objectType : String, objectId : String)

Аргументы метода:

- 1. objectType обязательный аргумент. Задает тип системного объекта("CAM", "GRAY", "GRABBER" и т.п.), для которого требуется возвратить тип родительского объекта. Допустимые значения: тип String, диапазон ограничен зарегистрированными в системе типами объектов.
- 2. objectId идентификатор объекта. Допустимые значения: тип String.

Пример. По запуску Макрокоманды № 1 необходимо проверить цветность камеры №2. В том случае, если камера №2 цветная, поставить ее в режим записи.

if (Event.SourceType == "MACRO" && Event.SourceId && Event.Action == "RUN")

```
{
var msg = CreateMsg();
msg.StringToMsg(GetObjectParams("CAM", "2"));
if(msg.GetParam("color") == "1")
       {
       DoReactStr("CAM", "2", "REC", ""); 
       }
```

```
}
```
# <span id="page-33-0"></span>**1.3 Инструментарий программирования**

### <span id="page-33-1"></span>**1.3.1 Системный объект "Скрипт"**

Системный объект «Скрипт» предназначен для инициализации в программе «Интеллект» скрипта, разработанного на языке JavaScript, и задания параметров его выполнения.

Панель настройки системного объекта «Скрипт» представлена н[а Рис.](#page-33-3) 1.3-1.

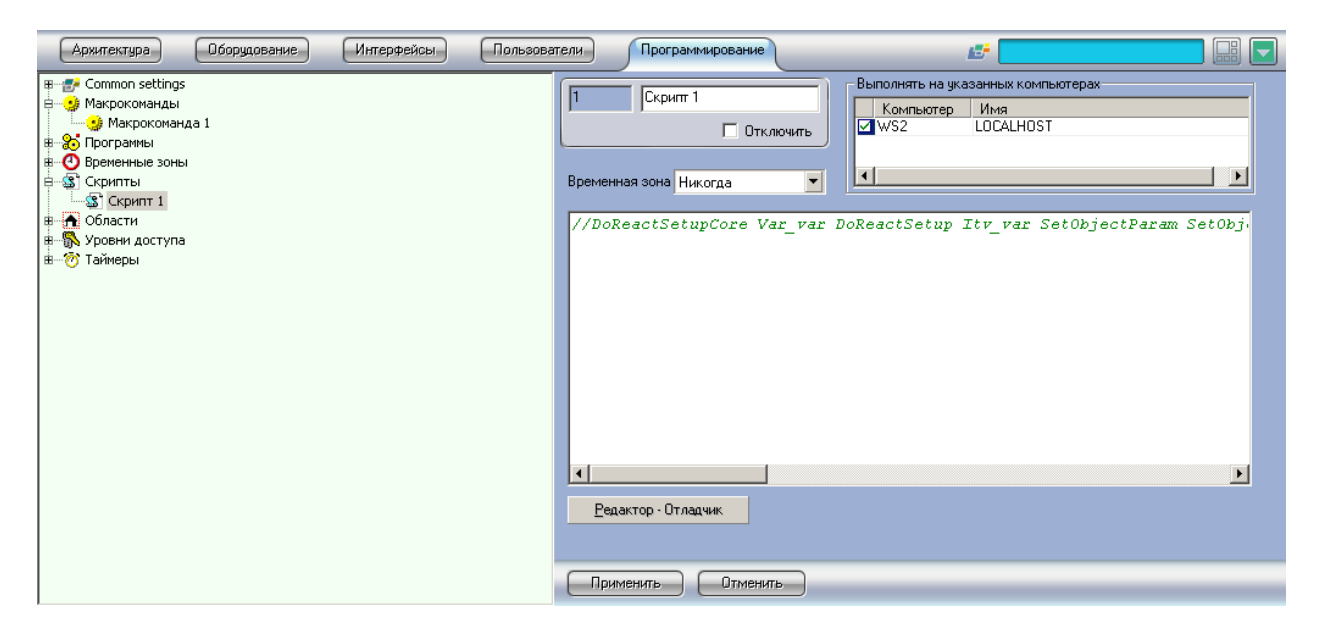

**Рис. 1.3-1 Панель настройки системного объекта «Скрипт»**

<span id="page-33-3"></span>В панели настройки системного объекта «Скрипт» указываются временная зона выполнения скрипта и компьютеры (ядра), на которых требуется выполнять скрипт.

На панели настройки системного объекта «Скрипт» размещены кнопка запуска утилиты «Редактор-Отладчик» и панель просмотра текста скрипта, созданного посредством данной утилиты. Редактирование скрипта может осуществляться с использованием утилиты «Редактор-Отладчик» или непосредственно из панели настройки объекта «Скрипт».

# <span id="page-33-2"></span>**1.3.2 Утилита "Редактор-Отладчик"**

Утилита «Редактор-Отладчик» предназначена для создания, отладки и редактирования скриптов в программном комплексе «Интеллект».

Диалоговое окно утилиты «Редактор-Отладчик» представлено на Рис. [1.3-2.](#page-34-1)

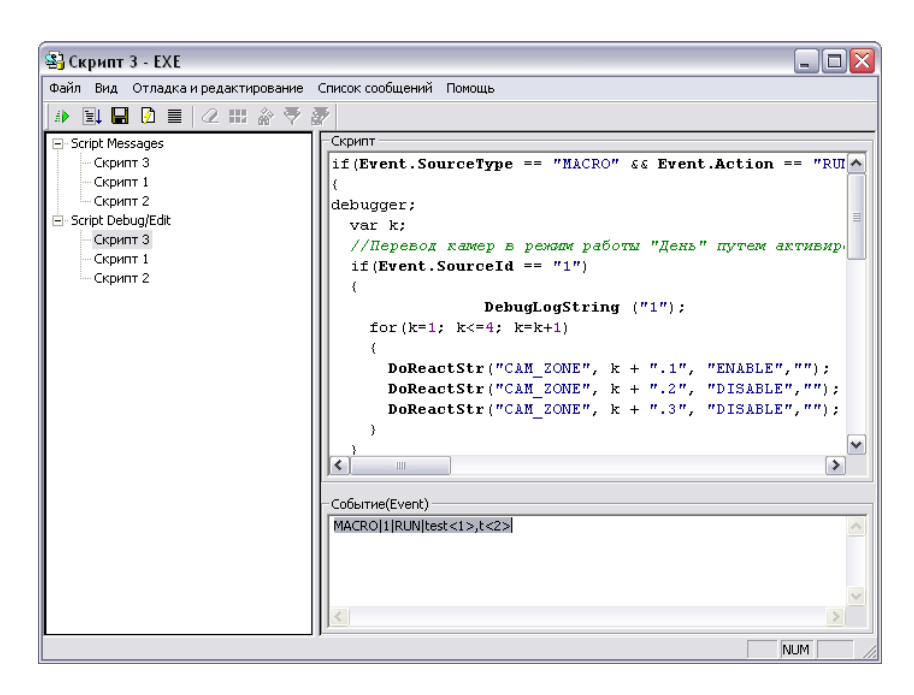

**Рис. 1.3-2 Диалоговое окно утилиты «Редактор-Отладчик»**

<span id="page-34-1"></span>Утилита «Редактор-Отладчик» содержит встроенные текстовый редактор и отладочное окно.

Для удобства контроля корректности написания скриптов в текстовом редакторе реализовано автоматическое выделение объектов, методов и свойств, входящих во встроенную в программный комплекс «Интеллект» объектную модель языка JavaScript.

Отладочное окно утилиты «Редактор - Отладчик» позволяет просматривать сведения обо всех событиях, регистрируемых в системе. Имеется возможность настроить фильтр событий, отображающихся в отладочном окне. Для каждого системного объекта «Скрипт» в утилите «Редактор - Отладчик» создается отдельное отладочное окно, что при использовании фильтров дает возможность отлаживать каждый скрипт независимо от других.

Для отладки скрипта предусмотрена возможность тестового запуска с использованием заданного пользователем тестового события, генерируемого утилитой и не регистрируемого в системе.

Созданный скрипт может быть сохранен в системном объекте «Скрипт» или в текстовом файле на жестком диске компьютера.

#### <span id="page-34-0"></span>**1.3.3 Отладочное окно**

Отладочное окно программного комплекса «Интеллект» предназначено для просмотра сведений обо всех событиях, регистрируемых в системе.

Вызов Отладочного окна выполняется с помощью команды «Отладочное окно» из меню «Выполнить» Главной панели управления. Отладочное окно программного комплекса «Интеллект» отображается в нижней части экрана (см. Рис. [1.3-3\)](#page-35-2).

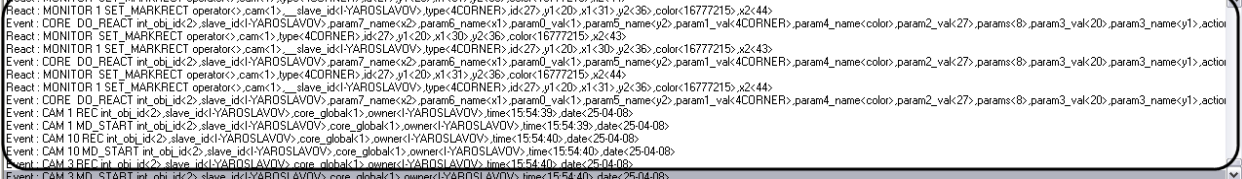

<span id="page-35-2"></span>По умолчанию Отладочное окно не доступно для вызова. Активирование Отладочного окна выполняется с помощью утилиты tweaki.exe (см. документ «Программный комплекс «Интеллект». Видеонаблюдение и аудиоконтроль. Руководство Администратора»).

#### <span id="page-35-0"></span>**1.4 Создание, сохранение и удаление скрипта**

#### <span id="page-35-1"></span>**1.4.1 Создание скрипта**

Создание скриптов на языке JavaScript в программном комплексе «Интеллект» осуществляется с использованием встроенной утилиты «Редактор – Отладчик».

Утилита «Редактор – Отладчик» запускается с помощью кнопки «Редактор-Отладчик», расположенной на панели настройки системного объекта «Скрипт».

Для создания скрипта на языке программирования JavaScript в программном комплексе «Интеллект» необходимо выполнить следующие действия:

Во вкладке «Программирование» диалогового окна «Настройка системы» создать объект «Скрипт». Задать объекту «Скрипт» идентификационный номер и название.

В поле «Временная зона» требуется указать временную зону выполнения скрипта (например, зону «Всегда»).

*Примечание. По умолчанию для выполнения скрипта указана временная зона «Никогда».*

В панели «Компьютеры» указать компьютеры (ядра), на которых требуется выполнять создаваемый скрипт.

*Примечание. По умолчанию скрипт настроен на выполнение на всех компьютерах (ядрах). В списке компьютеров отображаются только те компьютеры, которые зарегистрированы на вкладке «Оборудование» диалогового окна «Настройка системы».*

# С помощью кнопки «Редактор-Отладчик», расположенной в нижней части панели системного объекта «Скрипт», вызвать утилиту «Редактор-Отладчик».

*Примечание. Создание, редактирование и сохранение скрипта на языке программирования JavaScript осуществляется только с помощью утилиты «Редактор-Отладчик». На панели настройки системного объекта «Скрипт» отображается только текст сохраненного скрипта, не подлежащий редактированию.*

В окне утилиты «Редактор – Отладчик» необходимо раскрыть список «Script Debug\Edit» и выбрать объект «Скрипт», редактирование которого необходимо выполнить (например, см. [Рис.](#page-36-0)  [1.4-1](#page-36-0), объект «Скрипт 2»).

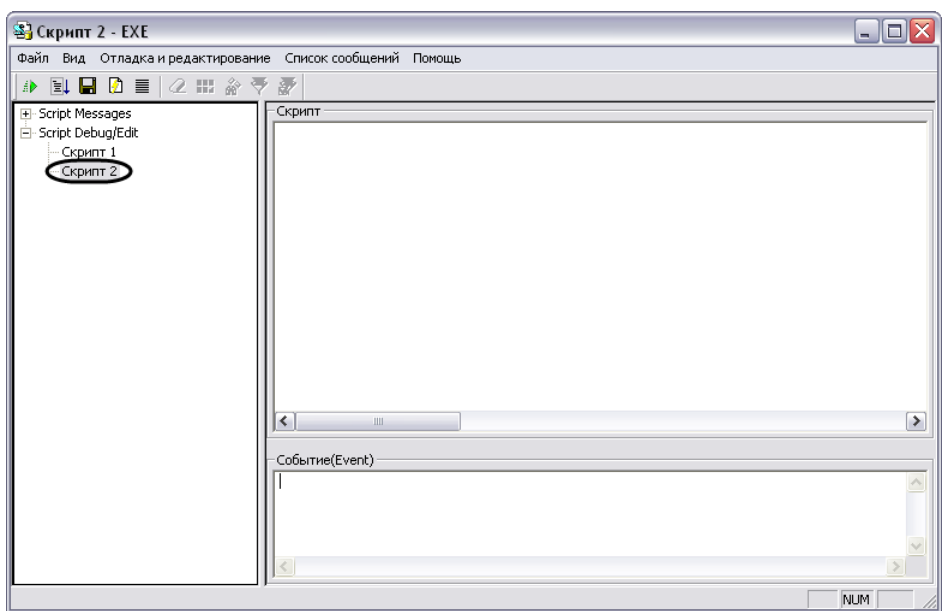

**Рис. 1.4-1 Переход в режим редактирования скрипта с помощью утилиты «Редактор-Отладчик»**

<span id="page-36-0"></span>В поле «Скрипт» требуется ввести текст скрипта на языке программирования JavaScript.

Запустить скрипт, воспользовавшись тестовым событием. Для создания тестового события воспользоваться командой «Отладка и редактирование» -> «Редактировать тестовое событие». В результате выполнения данной команды на экран будет выведено окно «Тестовое сообщение», содержащее поля для задания параметров события (см. Рис. [1.4-2\)](#page-37-3).

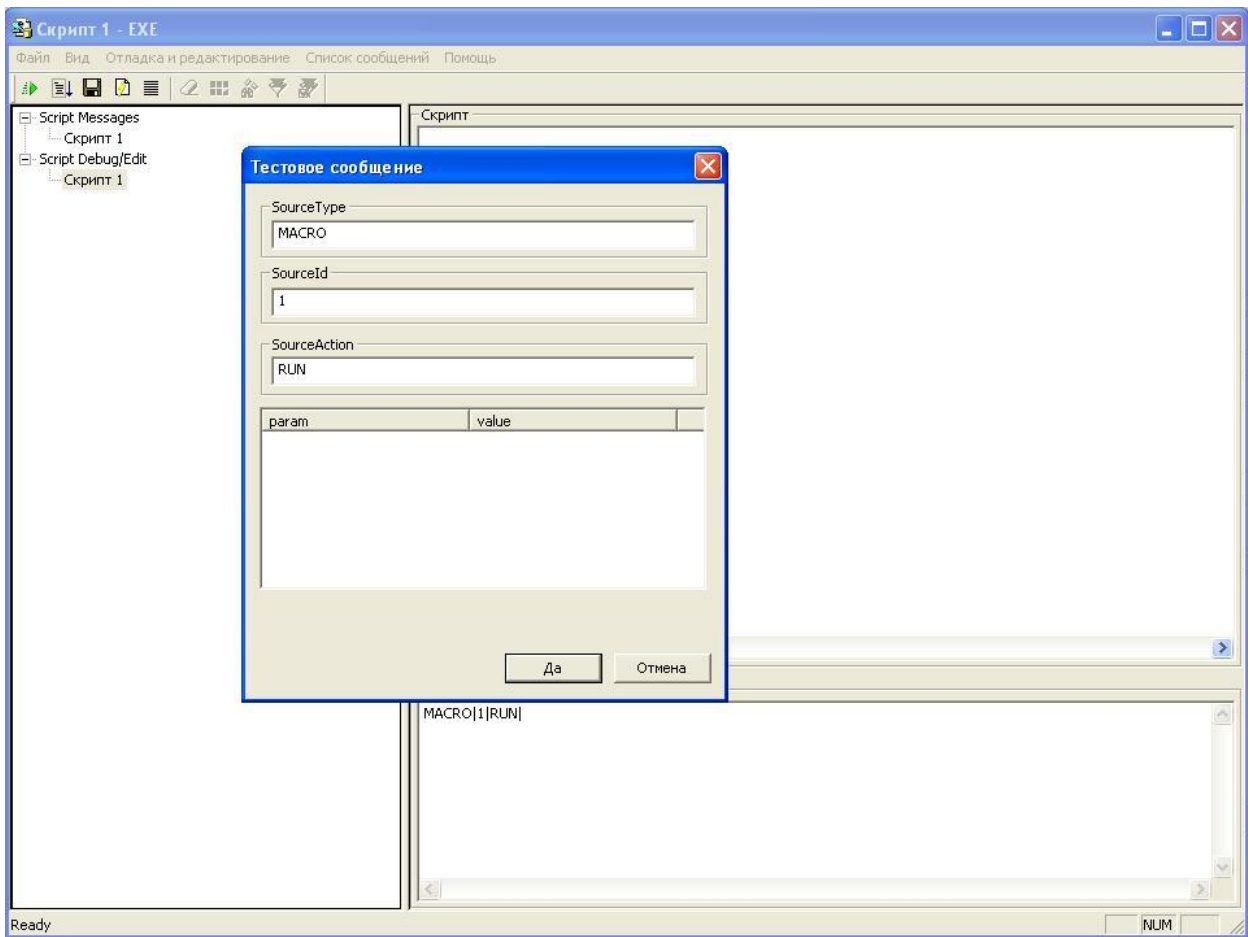

<span id="page-37-3"></span>Для запуска скрипта по тестовому событию необходимо воспользоваться командой «Отладка и редактирование» -> «Тестовый пуск».

Проверить скрипт на корректность синтаксиса. Данная проверка выполняется встроенным в утилиту «Редактор – Отладчик» интерпретатором. Результат проверки с информацией о содержании и местонахождении ошибки отображается в соответствующем скрипту Отладочном окне в списке «Script Messages». При наличии ошибок необходимо внести правки в синтаксис скрипта и повторить проверку.

*Примечание. Подробная информация об использовании тестовых событий для отладки скриптов приведена в главе «Отладка скриптов».*

После отладки скрипта средствами утилиты «Редактор-Отладчик» запустить его по реальному системному событию. Проверить результат выполнения скрипта. В случае некорректности выполнения скрипта, внести необходимые изменения и повторно запустить скрипт.

Процесс создания скрипта можно считается завершенным в том случае, если скрипт выполняется корректно.

#### <span id="page-37-0"></span>**1.4.2 Сохранение скрипта**

Утилита «Редатор-Отладчик» обеспечивает два способа сохранения скриптов: в системном объекте «Скрипт» или в текстовом файле на диске компьютера.

Сохранение скрипта в системном объекте «Скрипт» осуществляется по команде «Отладка и редактирование» -> «Сохранить» или по команде «Файл» -> «Сохранить в базе».

*Примечание. Скрипт автоматически сохраняется в соответствующем ему системном объекте «Скрипт» при завершении работы с утилитой «Редактор-Отладчик».*

Сохранение скрипта в файл выполняется по команде «Файл»-> «Сохранить на диск». Сохраненный в файл скрипт впоследствии может быть загружен в утилиту «Редактор-Отладчик» с помощью команды «Файл» -> «Загрузить с диска».

#### <span id="page-37-1"></span>**1.4.3 Удаление скрипта**

Удаление созданного в программном комплексе «Интеллект» скрипта осуществляется путем удаления соответствующего ему системного объекта «Скрипт», размещенного во вкладке «Программирование».

# <span id="page-37-2"></span>**1.5 Создание первого скрипта**

В качестве примера использования языка программирования JavaScript в программном комплексе «Интеллект», вначале предлагается создать скрипт, содержащий ошибку, а впоследствии внести в него исправления. Скрипт выполняет следующие действия: по запуску Макрокоманды № 1 скрипт должен устанавливать для камер № 1 – 4 значение параметра ««Горячая» запись» равным 10 и выводит в отладочное окно утилиты «Редактор-Отладчик» сообщение «Hello world».

Для создания и запуска данного скрипта необходимо выполнить следующие действия:

- 1. Во вкладке «Оборудование» диалогового окна «Настройка системы» создать четыре объекта «Камера» с идентификационными номерами 1, 2, 3 и 4, если они не были созданы ранее.
- 2. Во вкладке «Программирование» создать объект «Макрокоманда» с идентификационным номером 1. Таблицу «События» заполнять не требуется для корректного выполнения последующих действий и успешного запуска скрипта.
- 3. Во вкладке «Программирование» создать системный объект «Скрипт». Задать объекту идентификационный номер 1 и название «Скрипт 1».
- 4. В панели настройки системного объекта «Скрипт 1» из списка «Временная зона» выбрать пункт «Всегда».
- 5. Нажать кнопку «Редактор-Отладчик», расположенную в нижней части панели настройки системного объекта «Скрипт 1». После выполнения указанного действия на экран будет выведено окно утилиты «Редактор-Отладчик».
- 6. В окне утилиты «Редактор Отладчик» необходимо раскрыть список «Script Debug\Edit» и выбрать объект «Скрипт 1» (см. Рис. [1.5-1\)](#page-38-0).

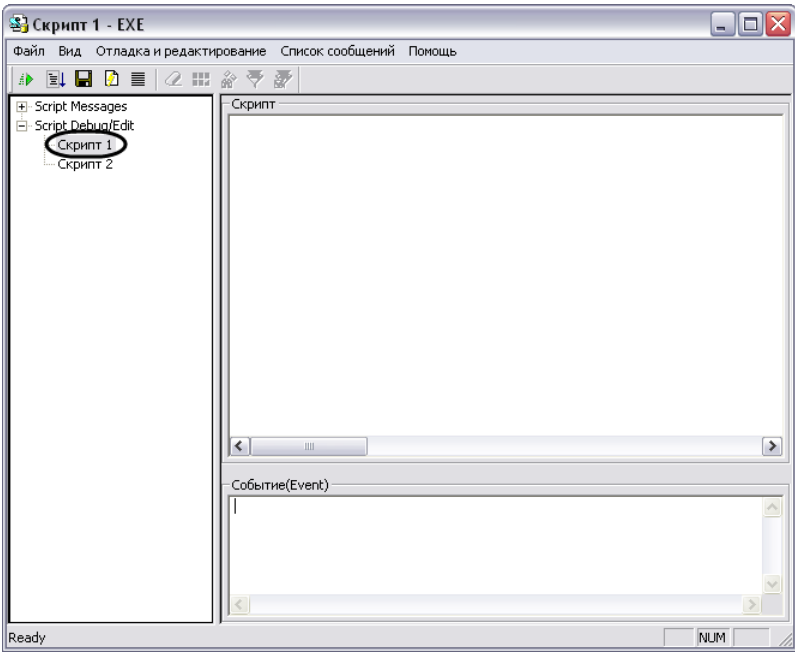

**Рис. 1.5-1 Окно утилиты «Редактор-Отладчик». Выбор объекта «Скрипт 1»**

<span id="page-38-0"></span>7. В поле «Скрипт» ввести следующие строки:

if (Event.SourceType == "MACRO" && Event.SourceId == "1" && Event.Action == "RUN")

```
{
var ;
for(i=1;i<=4;i=i+1){
       SetObjectParam("CAM",i,"hot_rec_time","10");
       }
```
# DebugLogString ("Hello world");

}

#### *Внимание! Скрипт содержит ошибку. Рекомендации по ее устранению приводятся ниже.*

- 8. Сохранить скрипт, выбрав в меню «Файл» утилиты команду «Сохранить в базе».
- 9. Создать тестовое событие для запуска скрипта в режиме отладки «MACRO|1|RUN|». Для этого необходимо выбрать в меню «Отладка и редактирование» команду «Редактировать тестовое событие», при этом на экран будет выведено окно «Тестовое сообщение». Необходимо заполнить поля окна «Тестовое сообщение», как показано на Рис. [1.5-2.](#page-39-0)

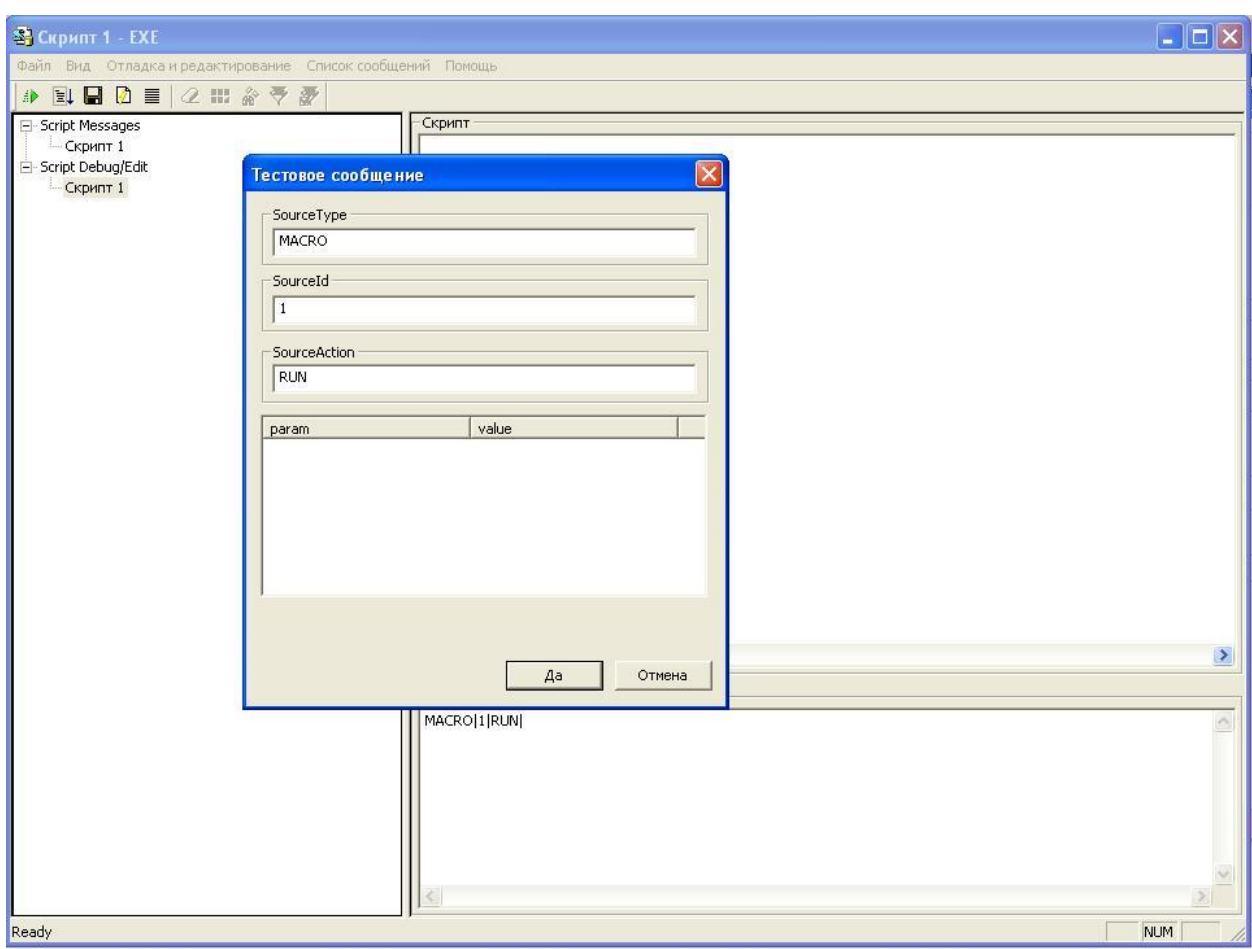

**Рис. 1.5-2 Окно «Тестовое сообщение» с тестовым событием «Запуск макрокоманды номер 1»**

- <span id="page-39-0"></span>10. Запустить скрипт по тестовому событию, выбрав в меню «Отладка и редактирование» команду «Тестовый Пуск».
- 11. Раскрыть список «Script Messages» и выбрать пункт «Скрипт 1». В правой части окна утилиты отобразится Отладочное окно скрипта.
- 12. В отладочном окне найти строку «Process Event:MACRO|1|RUN|» и сообщение об ошибке: «Предполагается наличие идентификатора Src: Ошибка компиляции Microsoft JScript Line:2 Char:6 Error:0 Scode:800a03f2» (см. Рис. [1.5-3\)](#page-40-0).

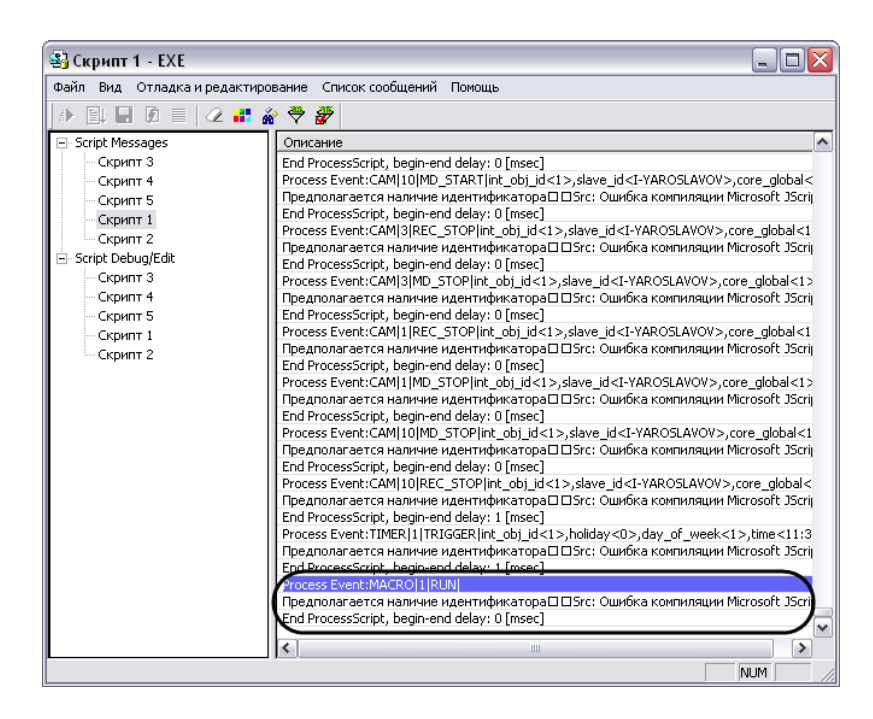

**Рис. 1.5-3 Сообщение об ошибке выполнения скрипта**

<span id="page-40-0"></span>Сообщение об ошибке указывает, что в строке 2 данного скрипта в операторе объявления переменных (var) отсутствует идентификатор, то есть ни одна переменная объявлена не была. В соответствии с правилами языка JavaScript, это считается критической ошибкой, и выполнение скрипта не осуществляется.

13. Внести исправления в текст скрипта, как показано ниже (см. строку « var i; »).

```
if (Event.SourceType == "MACRO" && Event.SourceId == "1" && Event.Action == "RUN")
```

```
{
```
var i;

 $for(i=1; i<=4; i=i+1)$ 

{

SetObjectParam("CAM",i,"hot\_rec\_time","10");

}

DebugLogString ("Hello world");

```
}
```
14. Сохранить скрипт, выбрав в меню «Файл» утилиты команду «Сохранить в базе».

- 15. Повторить действия 10 и 11.
- 16. В отладочном окне найти строку «Process Event:MACRO|1|RUN|» и сообщения «DebugLogString:Hello world» и «Script first run OK». Сообщение «Script first run OK» свидетельствует о том, что скрипт корректно работает в режиме отладки (см. Рис. [1.5-4\)](#page-41-0).

| Список сообщений Помощь<br>Файл Вид Отладка и редактирование<br>■ ■ の ■<br>2 2 3 4 7<br>訃<br>□ Script Messages<br>$\boldsymbol{\mathord{\sim}}$<br>Описание<br>Скрипт 3<br>Process Event:CAM[3]REC]int_obj_id<1>,slave_id <i-yaroslavov>,core_global&lt;1&gt;,owner&lt;<br/>End ProcessScript, begin-end delay: 1 [msec]<br/>Скрипт 4<br/>Process Event:CAM 10 REC int_obj_id&lt;1&gt;,slave_id<i-yaroslavov>,core_global&lt;1&gt;,owner<br/>Скрипт 5<br/>End ProcessScript, begin-end delay: 1 [msec]<br/>Скрипт 1<br/>Process Event:CAM 10 MD START int obj id&lt;1&gt;,slave id<i-yaroslavov>,core qlobal&lt;1&gt;<br/>Скрипт 2<br/>End ProcessScript, begin-end delay: 0 [msec]<br/>白· Script Debug/Edit<br/>Process Event:CAM[1]REC]int_obj_id&lt;1&gt;,slave_id<i-yaroslavov>,core_qlobal&lt;1&gt;,owner&lt;<br/>Скрипт 3<br/>End ProcessScript, begin-end delay: 0 [msec]<br/>Скрипт 4<br/>Process Event:CAM 1 MD_START int_obj_id&lt;1&gt;,slave_id<i-yaroslavov>,core_global&lt;1&gt;,i<br/>End ProcessScript, begin-end delay: 0 [msec]<br/>Скрипт 5<br/>Process Event:CAM(10)MD_STOP(int_obj_id&lt;1&gt;,slave_id&lt;1-YAROSLAVOV&gt;,core_global&lt;1&gt;,i<br/>Скрипт 1<br/>End ProcessScript, begin-end delay: 0 [msec]<br/>Скрипт 2<br/>Process Event:CAM 10 REC_STOP int_obj_id&lt;1&gt;,slave_id<i-yaroslavov>,core_qlobal&lt;1&gt;<br/>End ProcessScript, begin-end delay: 0 [msec]<br/>Process Event:CAM 1 REC_STOP int_obj_id&lt;1&gt;,slave_id<i-yaroslavov>,core_qlobal&lt;1&gt;,d<br/>End ProcessScript, begin-end delay: 0 [msec]<br/>Process Event:CAM[1]MD_STOP[int_obj_id&lt;1&gt;,slave_id<i-yaroslavov>,core_global&lt;1&gt;.ol<br/>End ProcessScript, begin-end delay: 1 [msec]<br/>Process Event:CAM(3)MD_STOP(int_obj_id&lt;1&gt;,slave_id<i-yaroslavov>,core_global&lt;1&gt;,ol<br/>End ProcessScript, begin-end delay: 1 [msec]<br/>Process Event:CAM[3]REC_STOP]int_obj_id&lt;1&gt;,slave_id<i-yaroslavov>,core_global&lt;1&gt;,d<br/>End ProcessScript, begin-end delay: 0 [msec]<br/>Process Event:MACROHIRUNI<br/>DebugLogString:Hello world<br/>Script first run OK<br/>End ProcessScript, begin-end delay; 12 [msec]<br/>Process Event: HMER[1] HRIGGER Int_obj_id&lt;1&gt;,holiday<u>,day_of_week&lt;1&gt;,time&lt;11:51:0<br/>End ProcessScript, begin-end delay: 0 [msec]<br/><math>\overline{\phantom{a}}</math><br/>٠<br/>Ш<br/>NUM</u></i-yaroslavov></i-yaroslavov></i-yaroslavov></i-yaroslavov></i-yaroslavov></i-yaroslavov></i-yaroslavov></i-yaroslavov></i-yaroslavov></i-yaroslavov> | <sup>3</sup> Скрипт 1 - ЕХЕ |  |
|----------------------------------------------------------------------------------------------------|-----------------------------|--|
|                                                                                                    |                             |  |
|                                                                                                    |                             |  |
|                                                                                                    |                             |  |

**Рис. 1.5-4 Сообщение о корректном выполнении скрипта**

- <span id="page-41-0"></span>17. Завершить работу с утилитой «Редактор-Отладчик».
- 18. В поле системного объекта «Скрипт 1» отобразится текст созданного скрипта. Для активирования скрипта в панели настройки системного объекта «Скрипт 1» требуется нажать кнопку «Применить».
- 19. Вызвать из меню «Выполнить» Главной панели управления макрокоманду №1.
- 20. С помощью отладочного окна программы «Интеллект» убедиться в успешном запуске макрокоманды и выполнении скрипта (см. Рис. [1.5-5\)](#page-41-1).

| .x2<44> .x1<31>,y2<36>,color<16777215>,x2<44> .React: MONITOR_SET_MARKRECT_operator<>corr>.com                                                                                 |
|----------------------------------------------------------------------------------------------------|
| /colors. <react: 1="" monitor="" operators="" set_markrect="">.cam&lt;1&gt;,__slave_idkl-YAROSLAVOV&gt;.type&lt;4CORNER&gt;.jds5&gt;.y1&lt;20&gt;.x1&lt;31&gt;</react:>        |
| [Event : CORE_DO_REACT int_obj_id<1>,slave_id <l-yaroslavov>,param7_name<x2>,param6_name<x1>,param0_val&lt;1&gt;,param5_name<y2>,</y2></x1></x2></l-yaroslavov>                |
| (Event : CAM 3 REC_STOP int_obj_id<1>,slave_id <l-yaroslavov>,core_global&lt;1&gt;,owner<l-yaroslavov>,time&lt;12:04:20&gt;,date&lt;29-04-08&gt;</l-yaroslavov></l-yaroslavov> |
| Event: CAM 3 MD STOP int obj. id<1> slave_id <l-yaroslavov>.core_global&lt;1&gt;.owner<l-yaroslavov>.time&lt;12:04:20&gt;.date&lt;29-04-08&gt;</l-yaroslavov></l-yaroslavov>   |
| CEvent : MACRO 1 RUN int obj id<1>.core globak1>.user id<>.owner<1YAROSLAVOV>.time<12:04:22>.date<29-04-08>                                                                    |
| Event: MONITOR 1 ACTIVATE_CAM int_obj_id<1>,slave_id <i-yaroslavov>,core_global&lt;1&gt;,cam&lt;1&gt;,owner<i-yaroslavov>,time&lt;12:04:42</i-yaroslavov></i-yaroslavov>       |
|                                                                                                    |

**Рис. 1.5-5 Отображение процесса запуска макрокоманды в отладочном окне**

<span id="page-41-1"></span>21. Убедиться в корректном выполнении скрипта. В панели настойки системных объектов «Камера» № 1-4 в поле ««Горячая» запись» должно быть указано значение 10 (см. [Рис.](#page-42-4)  [1.5-6\)](#page-42-4).

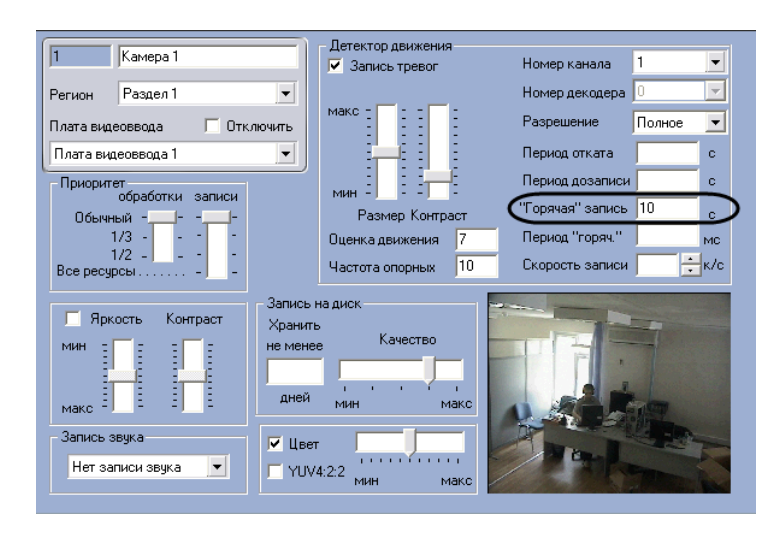

#### **Рис. 1.5-6 Значение параметра ««Горячая» запись» после выполнения скрипта**

<span id="page-42-4"></span>*Примечание. По умолчанию поля ««Горячая» запись» в панелях настройки объектов «Камера» не заполнены.*

Процесс создания и отладки скрипта завершен.

# <span id="page-42-0"></span>**1.6 Отладка программ (скриптов)**

#### <span id="page-42-1"></span>**1.6.1 Возможности отладки скриптов**

Утилита «Редактор-Отладчик» обеспечивает функционал отладки скриптов с помощью встроенных программных средств проверки корректности синтаксиса, интерпретации скриптов, запуска по тестовым событиям, генерируемым утилитой. Процесс отладки сопровождается отображением сообщений о результатах проверки и выполнения скрипта в отладочных окнах.

Утилита «Редактор-Отладчик» обеспечивает следующие возможности отладки скриптов:

Каждому системному объекту «Скрипт» соответствует отдельное отладочное окно, в которое выводятся системные и тестовые события, сообщения об ошибках и успешном выполнении скриптов, а также пользовательские информационные сообщения. Предусмотрено использование фильтров вывода сообщений в отладочных окнах.

Предусмотрено использование специализированных отладочных окон «Информационное окно», в которых отображаются сообщения, относящиеся только к отлаживаемому скрипту.

Для проверки работоспособности скрипта могут быть использованы тестовые события, генерируемые утилитой «Редактор-Отладчик» (тестовые события не регистрируются в системе).

Допускается использование сторонних программ-отладчиков, реализующих функции пошагового выполнения скриптов («Step»), просмотра значений переменных скриптов в процессе их выполнения («Watch») и др.

#### <span id="page-42-2"></span>**1.6.2 Создание и использование тестовых событий**

#### <span id="page-42-3"></span>*1.6.2.1 Создание тестовых событий*

Для удобства отладки скриптов в утилите «Редактор-Отладчик» реализована возможность использования тестовых событий, задаваемых пользователем и генерируемых утилитой. Тестовые события не регистрируются на уровне системы видеонаблюдения: не отображаются в протоколе событий и не записываются в базу данных.

Для каждого скрипта допускается создание не более одного тестового события.

Для создания тестового события требуется выполнить следующие действия:

- 1. Выбрать в меню «Отладка и редактирование» команду «Редактировать тестовое событие». Данная команда также может быть вызвана с панели инструментов нажатием кнопки .
- 2. На экран будет выведено окно «Тестовое сообщение» (см[. Рис.](#page-43-0) 1.6-1). Данное окно предназначено для ввода параметров тестового события.

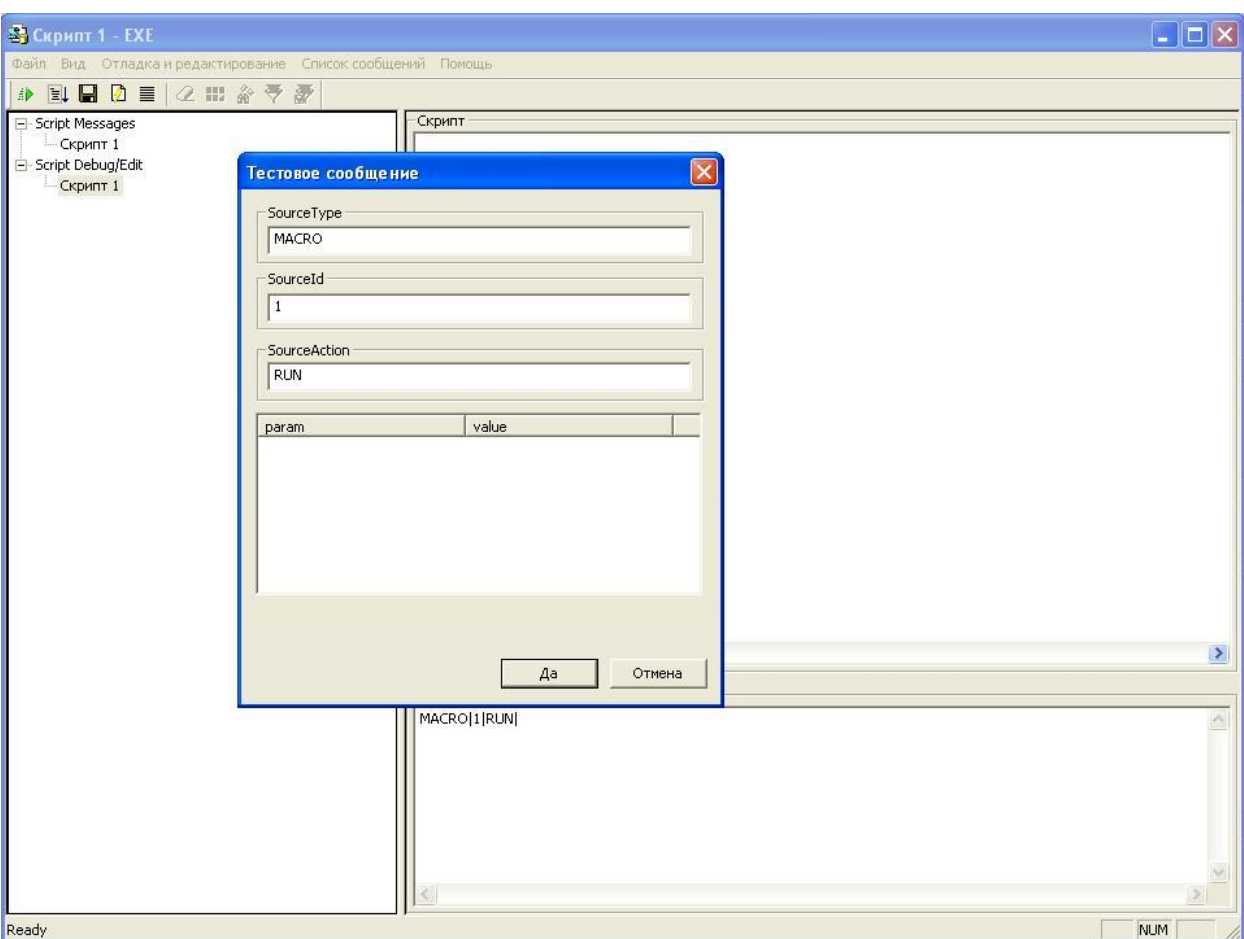

**Рис. 1.6-1 Окно «Тестовое сообщение»**

- <span id="page-43-0"></span>3. В полях окнах «Тестовое сообщение» требуется ввести следующую информацию:
	- 3.1. SourceType тип системного объекта;
	- 3.2. SourseId идентификационный номер системного объекта;
	- 3.3. SourceAction событие, генерируемое заданным системным объектом;
	- 3.4.param дополнительные параметры события;
	- 3.5. value значения дополнительных параметров.
- 4. По окончании заполнения полей окна «Тестовое сообщение» необходимо нажать кнопку «Да».

Процесс создания тестового события завершен.

После создания тестовое событие отобразится в поле «Событие(Event)» в специализированном строковом формате.

Например, на [Рис.](#page-44-3) 1.6-2 в качестве тестового события указано «Постановка на охрану камеры № 111».

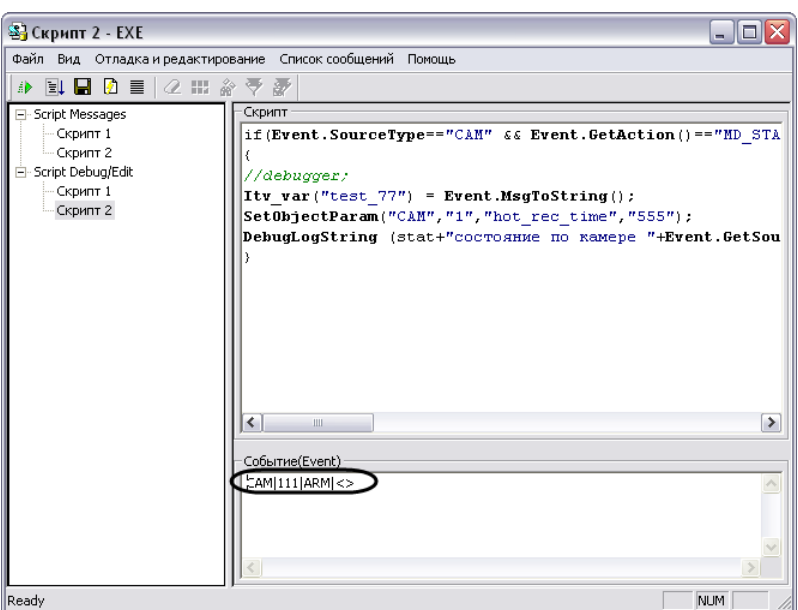

**Рис. 1.6-2 Пример тестового события**

# <span id="page-44-3"></span><span id="page-44-0"></span>*1.6.2.2 Запуск скрипта по тестовому событию*

Запуск скрипта по тестовому событию осуществляется одним из указанных способов:

- 1. нажать кнопку «Тестовый запуск» <u><u>®</u> дасположенную на панели инструментов утилиты;</u>
- 2. выбрать в меню «Отладка и редактирование» команду «Тестовый Пуск»;
- 3. выбрать в меню «Отладка и редактирование» команду «Тестовый пуск с Отладчиком».

При запуске скрипта по команде «Тестовый пуск с Отладчиком» (см. п.3) осуществляется запуск сторонней программы-отладчика (детализированная информация приведена в разделе «Использование сторонних программ-отладчиков»).

Сообщения о результатах проверки и выполнения скрипта отображаются в соответствующем скрипту отладочном окне утилиты «Редактор-Отладчик».

# <span id="page-44-1"></span>**1.6.3 Работа с отладочными окнами утилиты «Редактор-Отладчик»**

# <span id="page-44-2"></span>*1.6.3.1 Типы отладочных окон: «Script Messages» и «Информация от потока»*

Отладочные окна предназначены для отображения сообщений о регистрации системных и тестовых событий, об ошибках и успешном выполнении скриптов, а также пользовательских информационных сообщений.

Для каждого скрипта в утилите «Редактор-Отладчик» предусмотрено отдельное отладочное окно.

Существует два типа отладочных окон: «Script Messages» и «Информация от потока».

Отладочные окна типа «Script Messages» размещаются в списке «Script Messages». Названия отладочных окон совпадают с названиями соответствующих им объектов «Скрипт». В данные окна выводятся все системные сообщения, относящиеся ко всем зарегистрированным в программном комплексе «Интеллект» скриптам (см. Рис. [1.6-3\)](#page-45-1).

| <sup>3</sup> Скрипт 1 - ЕХЕ                                                                                                    | a le                                                                                                    |
|----------------------------------------------------------------------------------------------------|----------------------------------------------------------------------------------------------------|
|                                                                                                    | Файл Вид Отладка и редактирование Список сообщений Помощь                                                                                                    |
| ∌ 国 国 勇 目<br>$2$ $\rightarrow$ $\rightarrow$ $\rightarrow$ $\rightarrow$                                                                                               |                                                                                                    |
| E Script Messages<br>Скрипт 3<br>- Скрипт 4<br>Скрипт 5<br>Скрипт 1<br>Скрипт 2<br>白-Script Debua/Edit<br>- Скрипт 3<br>Скрипт 4<br>- Скрипт 5<br>Скрипт 1<br>Скрипт 2 | $\leftarrow$<br>Описание<br>Process Event:CAM[3]REC]int_obj_id<1>,slave_id <i-yaroslavov>,core_global&lt;1&gt;,owner&lt;<br/>End ProcessScript, begin-end delay: 1 [msec]<br/>Process Event:CAM[10]REC]int_obj_id&lt;1&gt;,slave_id<i-yaroslavov>,core_global&lt;1&gt;,owner<br/>End ProcessScript, begin-end delay: 1 [msec]<br/>Process Event:CAM 10 MD START int obj id&lt;1&gt;,slave id<i-yaroslavov>,core qlobal&lt;1&gt;<br/>End ProcessScript, begin-end delay: 0 [msec]<br/>Process Event:CAM[1]REC]int_obj_id&lt;1&gt;,slave_id<i-yaroslavov>,core_qlobal&lt;1&gt;,owner&lt;<br/>End ProcessScript, begin-end delay: 0 [msec]<br/>Process Event:CAM[1]MD_START int_obi_id&lt;1&gt;.slave_id<i-yaroslavov>.core_global&lt;1&gt;.i<br/>End ProcessScript, begin-end delay: 0 [msec]<br/>Process Event:CAM(10)MD_STOP(int_obj_id&lt;1&gt;,slave_id&lt;1-YAROSLAVOV&gt;,core_global&lt;1&gt;,i<br/>End ProcessScript, begin-end delay: 0 [msec]<br/>Process Event:CAM 10 REC_STOP int_obj_id&lt;1&gt;,slave_id<i-yaroslavov>,core_qlobal&lt;1&gt;<br/>End ProcessScript, begin-end delay: 0 [msec]<br/>Process Event:CAM[1]REC_STOP[int_obj_id&lt;1&gt;,slave_id<i-yaroslavov>,core_qlobal&lt;1&gt;,d<br/>End ProcessScript, begin-end delay: 0 [msec]<br/>Process Event:CAM 1 MD_STOP int_obj_id&lt;1&gt;,slave_id<i-yaroslavov>,core_qlobal&lt;1&gt;,or<br/>End ProcessScript, begin-end delay: 1 [msec]<br/>Process Event:CAM 3 MD_STOP int_obj_id&lt;1&gt;,slave_id<i-yaroslavov>,core_global&lt;1&gt;,o<br/>End ProcessScript, begin-end delay: 1 [msec]<br/>Process Event:CAM 3 REC_STOP int_obj_id&lt;1&gt;,slave_id<i-yaroslavov>,core_global&lt;1&gt;,c<br/>End ProcessScript, begin-end delay: 0 [msec]<br/>Process Event:MACRO   1   RUN  <br/>DebugLogString:Hello world<br/>Script first run OK<br/>End ProcessScript, begin-end delay: 12 [msec]<br/>Process Event:TIMER[1]TRIGGER Int_obj_id&lt;1&gt;,holiday<u>,day_of_week&lt;1&gt;,time&lt;11:51:0<br/>End ProcessScript, begin-end delay: 0 [msec]<br/><math>\overline{\phantom{a}}</math><br/><math>\rightarrow</math><br/>Ш</u></i-yaroslavov></i-yaroslavov></i-yaroslavov></i-yaroslavov></i-yaroslavov></i-yaroslavov></i-yaroslavov></i-yaroslavov></i-yaroslavov></i-yaroslavov> |
|                                                                                                    | NUM                                                                                                    |

**Рис. 1.6-3 Пример отладочного окна типа «Script Messages»**

<span id="page-45-1"></span>Отладочные окна «Информация от потока» вызываются непосредственно из окон редактирования скриптов (окна списка «Script Debug/Edit»). Вызов окна осуществляется при активном окне редактирования скрипта по команде «Отладка и редактирование»-> «Сводная информация» или по нажатию кнопки на панели инструментов. В окнах «Информация от потока» отображаются

системные события, относящиеся только к отлаживаемому скрипту (см. Рис. [1.6-4\)](#page-45-2).

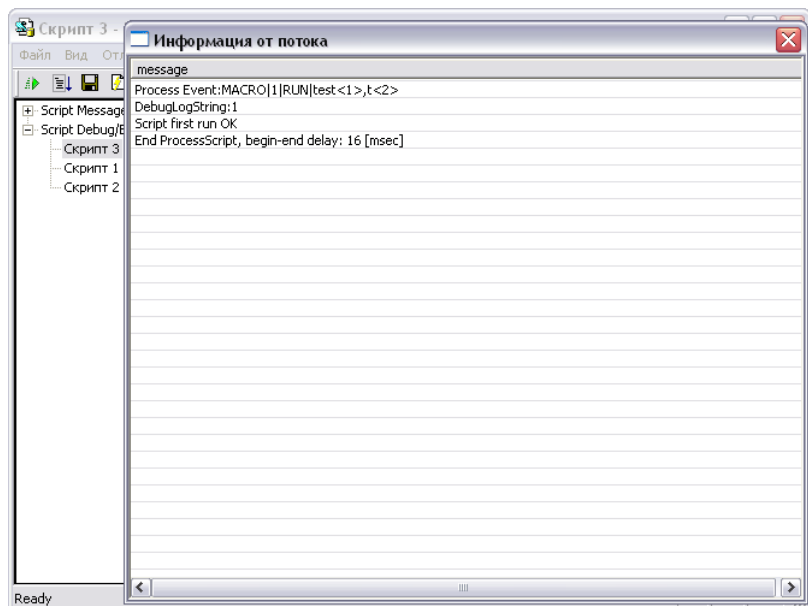

**Рис. 1.6-4 Отладочное окно «Информация от потока»**

<span id="page-45-2"></span>Порядок работы со всеми отладочными окнами любых типов одинаков.

# <span id="page-45-0"></span>*1.6.3.2 Отображение сообщений о запуске, проверке, изменении и выполнении скриптов в отладочных окнах*

В отладочные окна последовательно выводятся сообщения, соответствующие этапам запуска, проверки и выполнения скриптов.

В момент регистрации события, по которому должен быть осуществлен запуск скрипта, в отладочное окно выводится сообщение «Process Event: событие, инициировавшее запуск скрипта» (например, при запуске скрипта по макрокоманде № 1 в отладочное окно выводится строка «Process Event:MACRO|1|RUN|»). В момент изменения скрипта в утилите «Редактор-Отладчик» или в ПК «Интеллект», в отладочное окно выводится сообщение «Process Event:SCRIPT|номер скрипта|SETUP|» (например, при изменении скрипта с номером 1, в отладочное окно выводится строка «Process Event:SCRIPT|1|SETUP|»).

Перед запуском скрипта производится проверка корректности его синтаксиса. В том случае, если в процессе проверки синтаксиса скрипта были обнаружены ошибки, в отладочное окно будут выведены соответствующие сообщения. На [Рис.](#page-46-0) 1.6-5 приведен пример отображения в отладочном окне сообщения об ошибке при проверке синтаксиса скрипта.

| S Скрипт 1 - EXE                                          | $-12x$                                                                                                    |  |  |  |  |  |  |
|-----------------------------------------------------------|----------------------------------------------------------------------------------------------------|--|--|--|--|--|--|
| Файл Вид Отладка и редактирование Список сообщений Помощь |                                                                                                    |  |  |  |  |  |  |
| → 国田の目 2 H & やみ                                           |                                                                                                    |  |  |  |  |  |  |
| 日·Script Messages                                         | Описание                                                                                                    |  |  |  |  |  |  |
| - Скрипт 1                                                | Process Event:SCRIPT 1 SETUP SLAVE.slave_id.count<0>,parent_id<>,type<0>,script <if (event.sourcetypl<="" td=""></if> |  |  |  |  |  |  |
| - Скрипт 2                                                | Предполагается наличие ")' O OSrc: Ошибка компиляции Microsoft JScript O OLine: 2 Char: 22 Error: 0 Scode             |  |  |  |  |  |  |
| - Скрипт 3                                                | End ProcessScript, begin-end delay: 2 [msec]                                                                          |  |  |  |  |  |  |
| <b>E-Script Debug/Edit</b>                                |                                                                                                    |  |  |  |  |  |  |
| Скрипт 1                                                  |                                                                                                    |  |  |  |  |  |  |
| <b>Скрипт 2</b>                                           |                                                                                                    |  |  |  |  |  |  |
| - Скрипт 3                                                |                                                                                                    |  |  |  |  |  |  |
|                                                           |                                                                                                    |  |  |  |  |  |  |
|                                                           |                                                                                                    |  |  |  |  |  |  |
|                                                           |                                                                                                    |  |  |  |  |  |  |
|                                                           |                                                                                                    |  |  |  |  |  |  |
|                                                           |                                                                                                    |  |  |  |  |  |  |
|                                                           |                                                                                                    |  |  |  |  |  |  |
|                                                           |                                                                                                    |  |  |  |  |  |  |
|                                                           |                                                                                                    |  |  |  |  |  |  |
|                                                           |                                                                                                    |  |  |  |  |  |  |
|                                                           |                                                                                                    |  |  |  |  |  |  |
|                                                           |                                                                                                    |  |  |  |  |  |  |
|                                                           |                                                                                                    |  |  |  |  |  |  |
|                                                           |                                                                                                    |  |  |  |  |  |  |
|                                                           |                                                                                                    |  |  |  |  |  |  |
|                                                           |                                                                                                    |  |  |  |  |  |  |
|                                                           |                                                                                                    |  |  |  |  |  |  |
|                                                           |                                                                                                    |  |  |  |  |  |  |
|                                                           |                                                                                                    |  |  |  |  |  |  |
|                                                           |                                                                                                    |  |  |  |  |  |  |
|                                                           |                                                                                                    |  |  |  |  |  |  |
|                                                           |                                                                                                    |  |  |  |  |  |  |
|                                                           |                                                                                                    |  |  |  |  |  |  |
|                                                           |                                                                                                    |  |  |  |  |  |  |
|                                                           |                                                                                                    |  |  |  |  |  |  |
|                                                           | NUM<br>h,                                                                                                    |  |  |  |  |  |  |

**Рис. 1.6-5 Отображение сообщения об ошибке при проверке синтаксиса скрипта**

<span id="page-46-0"></span>Для просмотра полного содержания строки с сообщением требуется щелкнуть правой клавишей «мыши» по данной строке. В результате на экран будет выведено окно «Информация» (см. [Рис.](#page-47-1)  [1.6-6](#page-47-1)), в котором содержащая сообщение об ошибке строка отображается полностью.

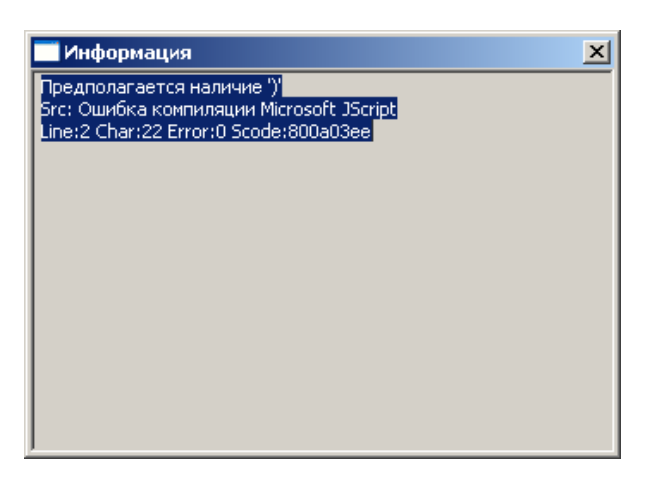

**Рис. 1.6-6 Информационное окно, с сообщением об ошибке**

<span id="page-47-1"></span>Строка с сообщением об ошибке содержит следующую информацию:

- 1. содержание ошибки;
- 2. тип ошибки (например, «Src: Ошибка компиляции Microsoft JScript»);
- 3. местоположение ошибки в тексте скрипта (номер строки «Line» и номер символа в строке «Char»);
- 4. код ошибки («Scode»).

В том случае, если при проверке синтаксиса скрипта не были обнаружены ошибки, в отладочное окно будет выведено сообщение: «Script first run OK». Далее будет осуществлен запуск скрипта.

В том, случае, если ошибки регистрируются в процессе выполнения скрипта, сообщения о них также выводятся в отладочное окне.

При успешном окончании выполнения скрипта в окно будет выведено сообщение «End ProcessScript, begin-end delay: время выполнения скрипта» (например, «End ProcessScript, beginend delay:  $13$  [msec]»).

#### <span id="page-47-0"></span>**1.6.4 Использование сторонних программ-отладчиков**

Программным комплексом «Интеллект» официально поддерживается отладчик Microsoft Visual Studio 2005.

ПК «Интеллект» допускает возможность использования сторонних программ для отладки скриптов на языке JavaScript. Сторонние программы-отладчики могут обеспечивать функционал отладки, не предусмотренный утилитой «Редактор-Отладчик», например, пошаговое выполнение скриптов (функции «Step»), просмотр значений заданных в скриптах переменных в процессе выполнения скриптов (функция «Watch») и др.

*Примечание. Не рекомендуется использовать сторонние программы-отладчики, поскольку они не обеспечивают полную совместимость с программным комплексом «Интеллект». Необходимо учитывать, что использование сторонних программ-отладчиков может привести к аварийному завершению работы программы «Интеллект».*

В случае использования для отладки скриптов сторонних программ-отладчиков настоятельно рекомендуется предварительно вводить в скрипт точку останова («Breakpoint»). Ввод точки останова выполняется путем добавления в скрипт команды «debugger;». При этом выполнение

# скрипта будет приостановлено в указанном командой «debugger;» месте и автоматически запустится программа-отладчик.

*Примечание. В программировании точкой останова («Breakpoint»)называют преднамеренное прерывание выполнения программы, при котором выполняется вызов отладчика.*

Запуск скрипта со сторонней программой-отладчиком может выполнен только по тестовому событию.

Для запуска скрипта с отладкой в сторонней программе-отладчике требуется выполнить следующие действия:

- 1. Разработать скрипт и добавить в него команду «debugger;».
- 2. Создать тестовое событие для запуска скрипта.
- 3. Выбрать в меню «Отладка и редактирование» команду «Тестовый пуск с Отладчиком».
- 4. На экран будет выведено диалоговое окно «Just In Time Debugging». В данном окне из списка программ-отладчиков, установленных на компьютере, требуется выбрать необходимую программу (см. Рис. [1.6-7\)](#page-48-0).

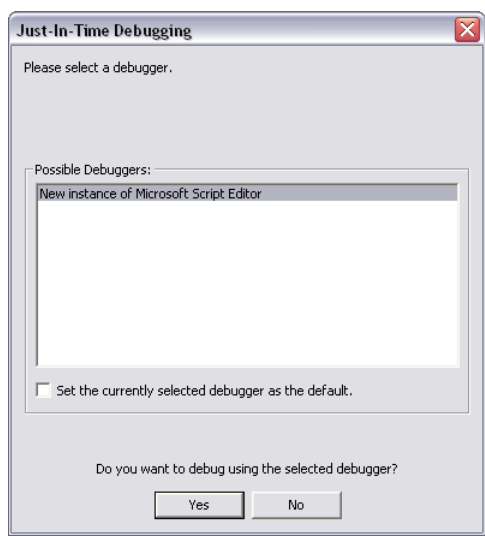

**Рис. 1.6-7 Окно выбора сторонней программы-отладчика**

- <span id="page-48-0"></span>5. Подтвердить выбор программы-отладчика нажатием кнопки «Yes».
- 6. В том случае, если скрипт успешно пройдет проверку синтаксиса и до точки останова (команды «debugger;») не будут обнаружены ошибки выполнения скрипта, будет произведен запуск сторонней программы-отладчика. При этом выполнение скрипта будет приостановлено в указанном точкой останова месте.

Пример. Скрипт с использованием точки останова после запуска макрокоманды №1.

if (Event.SourceType=="MACRO" && Event.SourceId=="1" && Event.Action == "RUN"); \\ запуск макрокоманды №1

{

debugger; \\точка останова

```
DebugLogString ("Hello world");
```
# <span id="page-50-0"></span>**2 Заключение**

Пожелания и замечания по данному Руководству следует направлять в Отдел технического документирования компании «Ай-Ти-Ви групп» ([documentation@itv.ru\)](mailto:documentation@itv.ru).

**Компания «Ай-Ти-Ви групп» 127273, г. Москва, Березовая аллея, дом 5а,** [www.itv.ru](http://www.itv.ru/)**.**

# <span id="page-51-0"></span>**3 Приложение 1. Описание утилиты «Редактор-Отладчик»**

# <span id="page-51-1"></span>**3.1 Назначение утилиты «Редактор-Отладчик»**

Утилита «Редактор-Отладчик» предназначена для создания, редактирования и отладки скриптов в программном комплексе «Интеллект».

Утилита «Редактор-Отладчик» обеспечивает выполнение следующих задач:

- 1. создание и редактирование скриптов с использованием встроенного текстового редактора;
- 2. отладка скрипта посредством встроенного отладочного окна;
- 3. использование фильтра вывода информации в отладочном окне;
- 4. создание и использование тестового события для отладки скрипта;
- 5. сохранение скрипта на жесткий диск;
- 6. загрузка скрипта с жесткого диска.

# <span id="page-51-2"></span>**3.2 Описание интерфейса утилиты «Редактор-Отладчик»**

#### <span id="page-51-3"></span>**3.2.1 Интерфейс утилиты «Редактор-Отладчик»**

Пользовательский интерфейс утилиты «Редактор-отладчик» представлен главным меню и панелью инструментов [\(Рис.](#page-51-4) 3.2-1, 1), списком объектов [\(Рис.](#page-51-4) 3.2-1, 2) и панелью редактирования/просмотра (Рис. [3.2-1,](#page-51-4) 3).

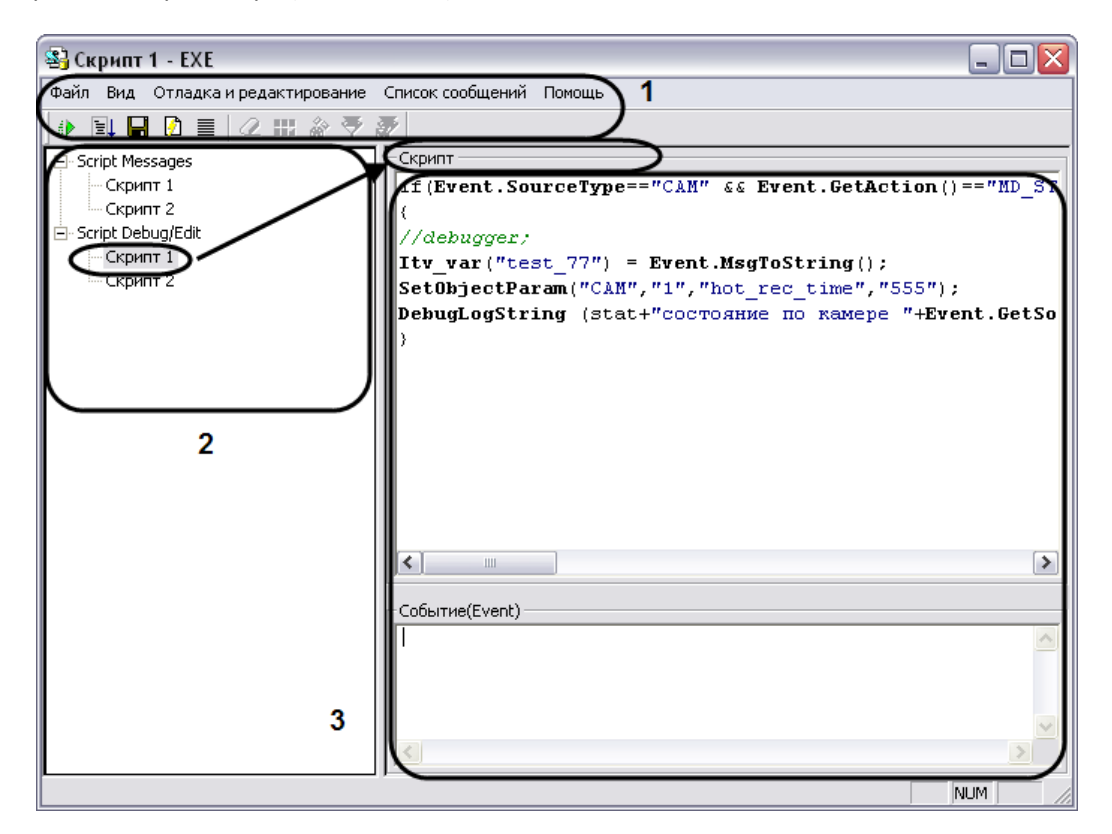

<span id="page-51-4"></span>**Рис. 3.2-1 Пользовательский интерфейс утилиты «Редактор-Отладчик»**

# <span id="page-52-0"></span>**3.2.2 Вкладка «Script Debug/Edit»**

# <span id="page-52-1"></span>*3.2.2.1 Описание интерфейса вкладки «Script Debug/Edit»*

Вкладка «Script Debug/Edit» предназначена для редактирования скриптов и создания тестовых событий.

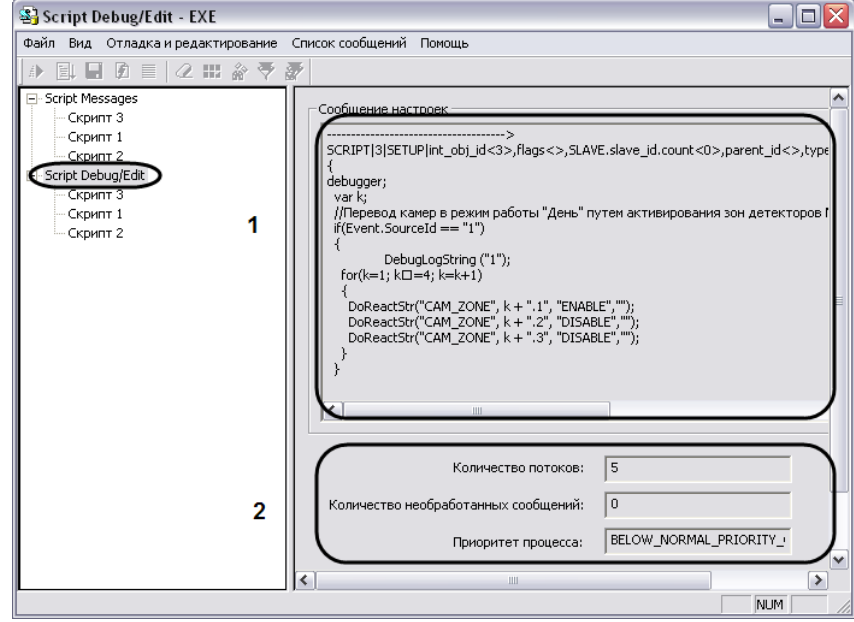

Интерфейс вкладки «Script Debug/Edit» представлен на Рис[. 3.2-2.](#page-52-3)

**Рис. 3.2-2 Вкладка «Script Debug/Edit»**

<span id="page-52-3"></span>Описание интерфейса вкладки «Script Debug/Edit» представлено в таблице (см. Таб. [3.2-1\)](#page-52-4).

<span id="page-52-4"></span>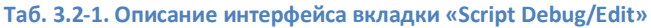

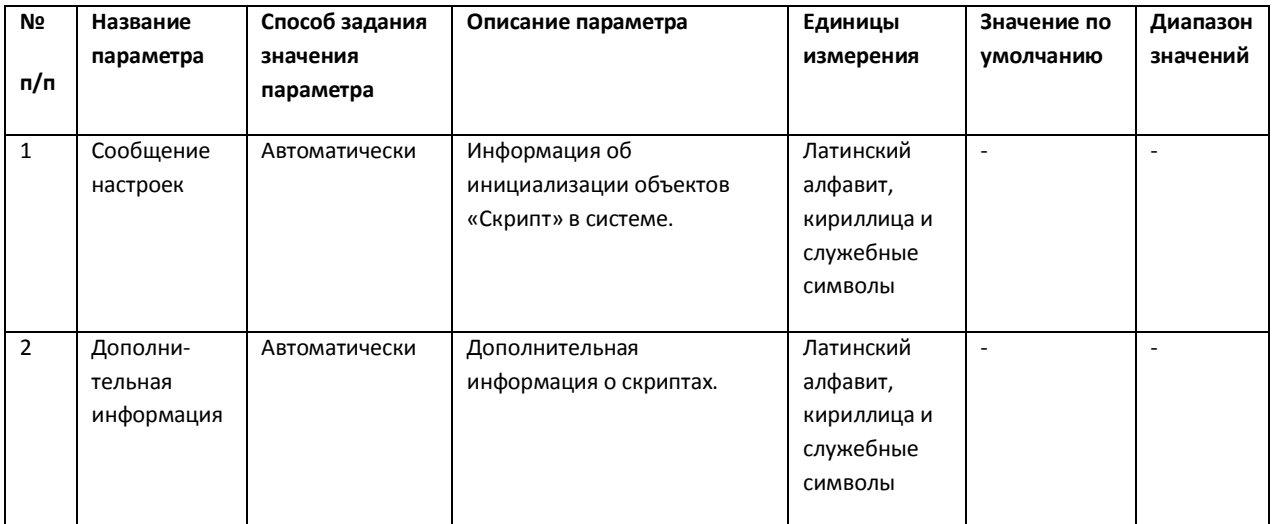

<span id="page-52-2"></span>*3.2.2.2 Описание интерфейса объекта «Скрипт» (вкладка «Script Debug/Edit»)* Объект «Скрипт» вкладки «Script Debug/Edit» предназначен для создания и редактирования скриптов и тестового событий.

Интерфейс объекта «Скрипт» представлен на Рис. [3.2-3.](#page-53-2)

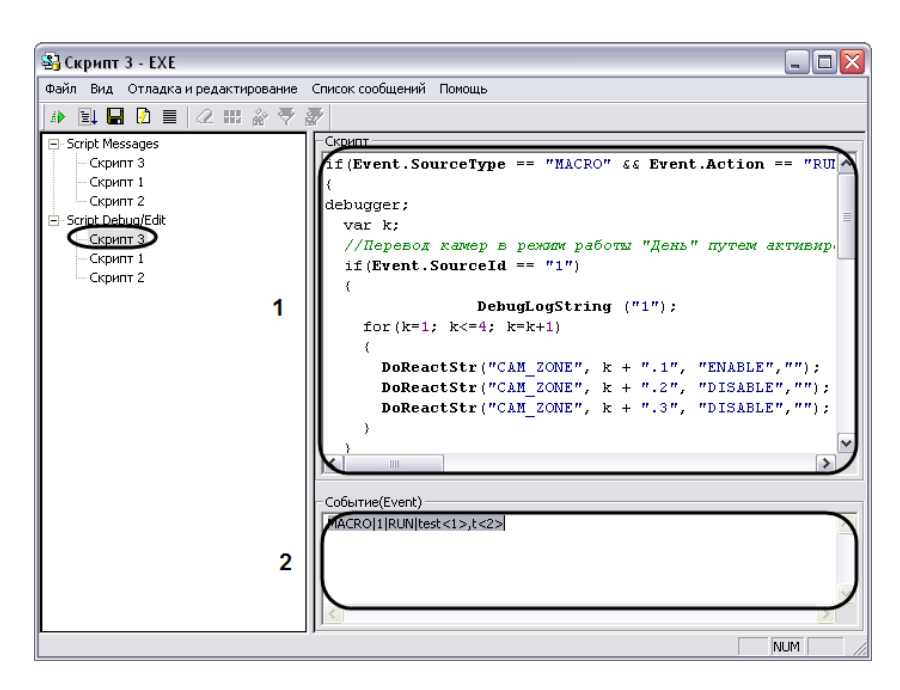

**Рис. 3.2-3 Объект «Скрипт» вкладки «Script Debug/Edit»**

<span id="page-53-2"></span>Описание интерфейса объекта «Скрипт» представлено в таблице (см. Таб. [3.2-2\)](#page-53-3).

<span id="page-53-3"></span>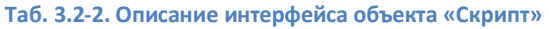

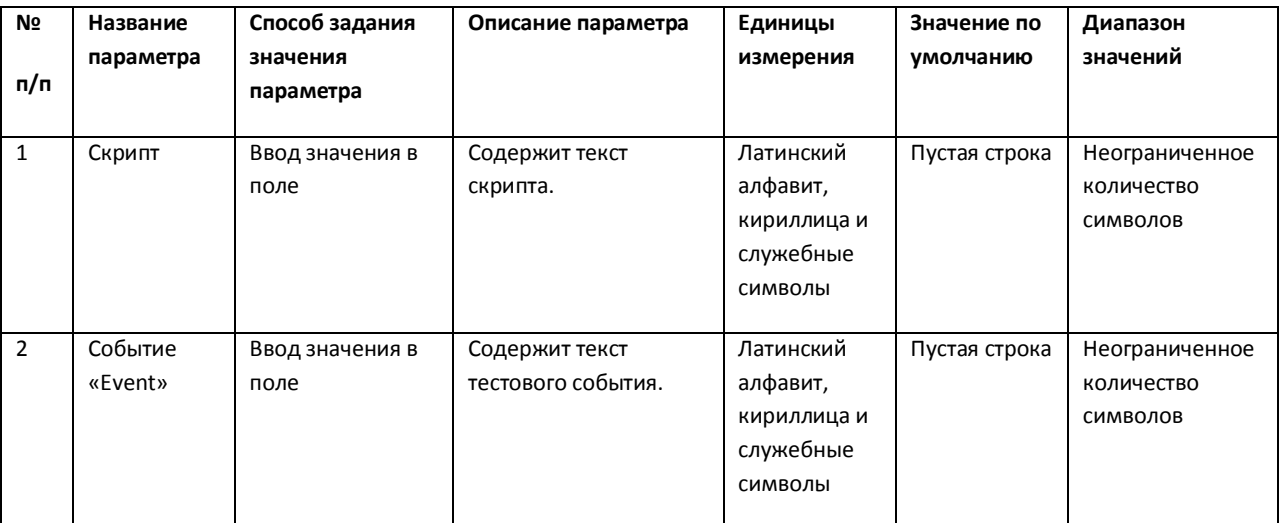

#### <span id="page-53-0"></span>**3.2.3 Вкладка «Script Messages»**

#### <span id="page-53-1"></span>*3.2.3.1 Описание интерфейса вкладки «Script Messages»*

Вкладка «Script Messages» предназначена для отображения отладочных окон скриптов.

Интерфейс вкладки «Script Messages» представлен на Рис[. 3.2-4.](#page-54-1)

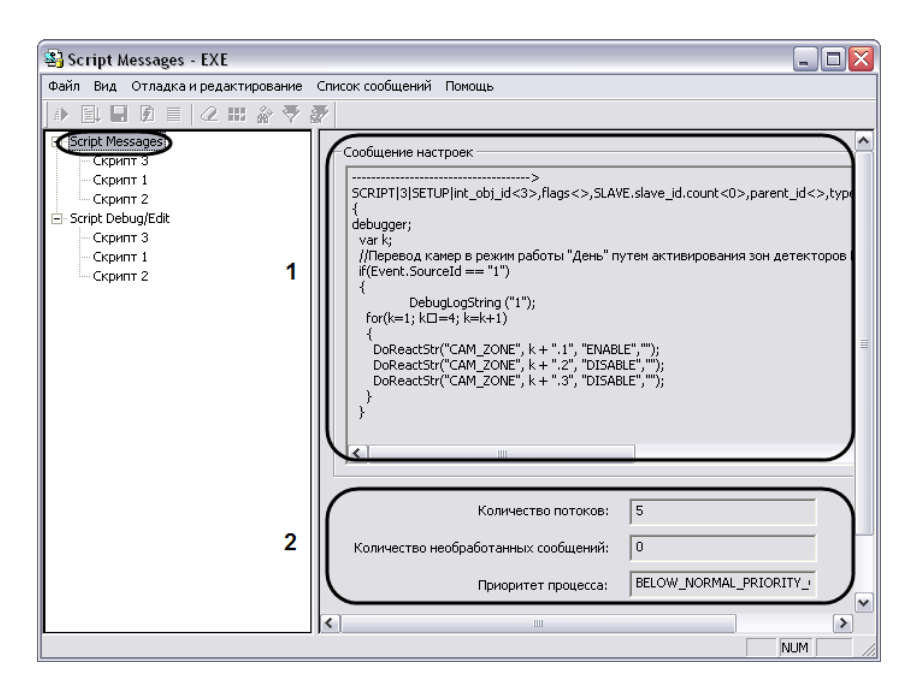

**Рис. 3.2-4 Вкладка «Script Messages»**

<span id="page-54-1"></span>Описание интерфейса вкладки «Script Messages» представлено в таблице (см. Таб. [3.2-3\)](#page-54-2).

<span id="page-54-2"></span>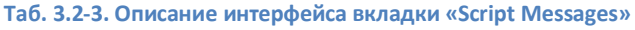

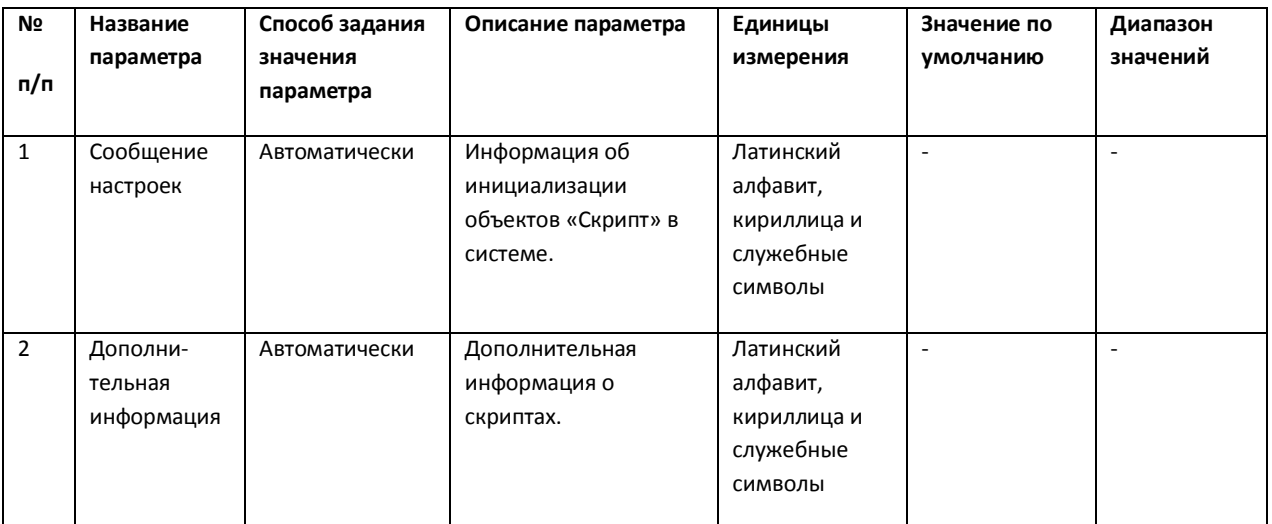

<span id="page-54-0"></span>*3.2.3.2 Описание интерфейса объекта «Скрипт» (вкладка «Script Messages»)*

Объект «Скрипт» вкладки «Script Messages» предназначен для отображения системных, тестовых и пользовательских событий, относящихся к созданным в программе «Интеллект» скриптам.

Интерфейс объекта «Скрипт» представлен на Рис. [3.2-5.](#page-55-2)

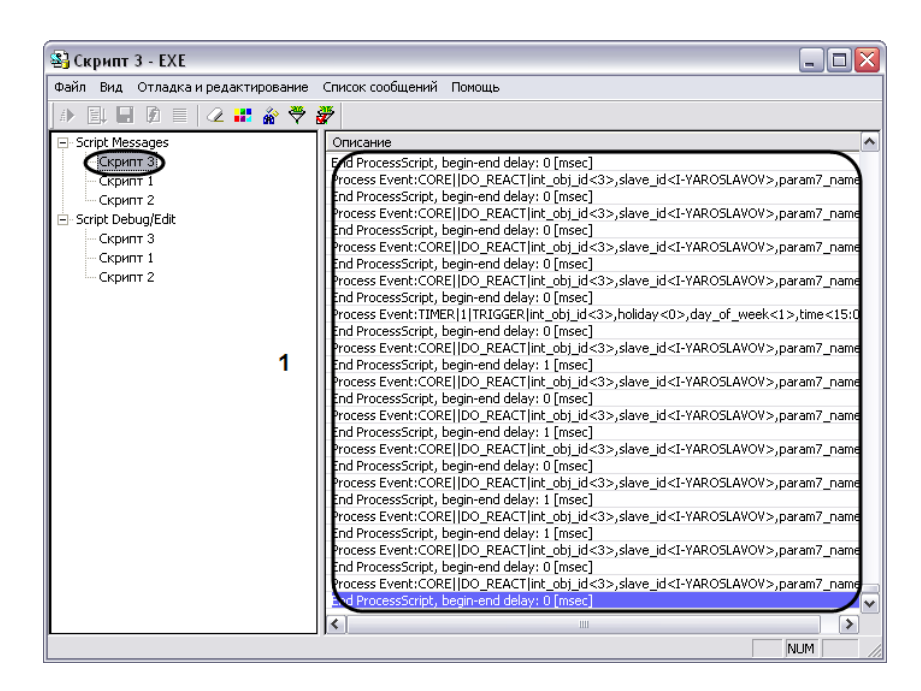

**Рис. 3.2-5 Объект «Скрипт» вкладки «Script Messages»**

<span id="page-55-2"></span>Описание интерфейса объекта «Скрипт» представлено в таблице (см. Таб. [3.2-4\)](#page-55-3).

#### <span id="page-55-3"></span>**Таб. 3.2-4. Описание интерфейса объекта «Скрипт»**

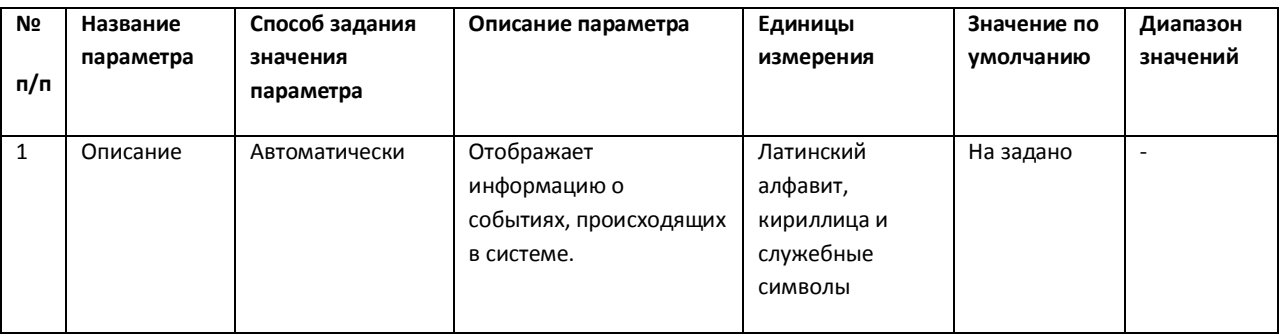

#### <span id="page-55-0"></span>**3.2.4 Главное меню**

#### <span id="page-55-1"></span>*3.2.4.1 Описание интерфейса главного меню*

Главное меню утилиты «Редактор-Отладчик» предназначено для вызова команд, реализуемых утилитой. Команды разделены по функциональным признакам на группы и размещены в следующих пунктах меню: «Файл», «Вид», «Отладка и редактирование», «Список сообщений», «Помощь».

Описание пунктов главного меню утилиты представлено в таблице (см. Таб. [3.2-5\)](#page-55-4).

#### <span id="page-55-4"></span>**Таб. 3.2-5. Описание пунктов главного меню утилиты**

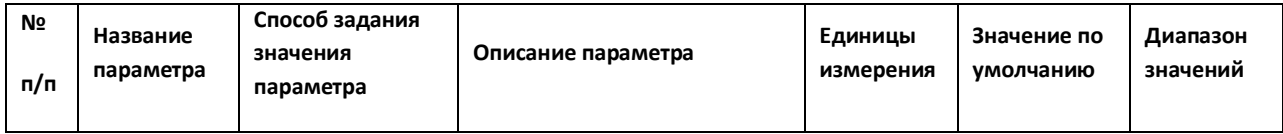

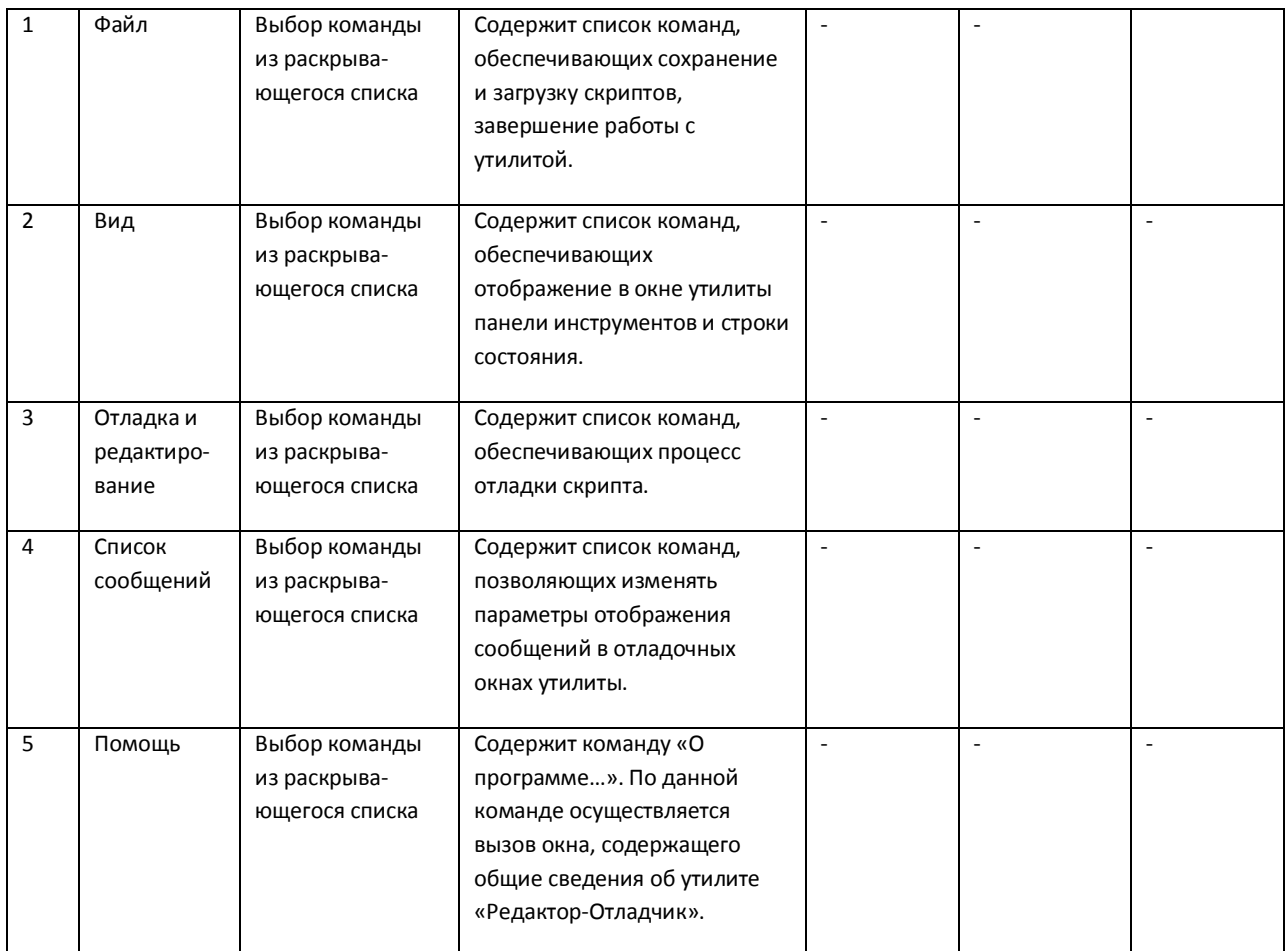

## <span id="page-56-0"></span>*3.2.4.2 Описание пункта главного меню «Файл»*

Пункт главного меню «Файл» предназначен для вызова команд сохранения и загрузки скриптов, завершения работы с утилитой.

Описание элементов пункта главного меню «Файл» представлено в таблице (см. Таб. [3.2-6\)](#page-56-1).

| Nº<br>п/п      | Название<br>параметра | Способ задания<br>значения<br>параметра | Описание параметра                                                                        | Единицы<br>измерения | Значение по<br>умолчанию | Диапазон<br>значений |
|----------------|-----------------------|-----------------------------------------|-------------------------------------------------------------------------------------------|----------------------|--------------------------|----------------------|
| $\mathbf{1}$   | Сохранить в<br>базе   | Выбор команды                           | Осуществляет сохранение<br>скрипта в соответствующий<br>ему системный объект.             |                      |                          |                      |
| $\overline{2}$ | Сохранить<br>на диск  | Выбор команды                           | Осуществляет сохранение<br>скрипта в текстовый файл на<br>жестком диске.                  |                      |                          |                      |
| 3              | Загрузить с<br>диска  | Выбор команды                           | Осуществляет загрузку<br>скрипта из выбранного<br>текстового файла в редактор<br>утилиты. |                      |                          |                      |

<span id="page-56-1"></span>**Таб. 3.2-6. Описание элементов пункта главного меню «Файл»**

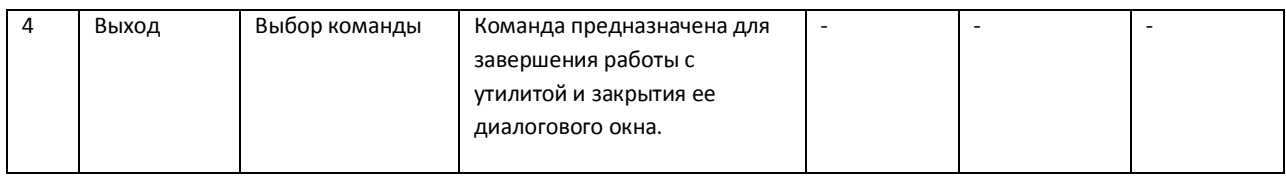

# <span id="page-57-0"></span>*3.2.4.3 Описание пункта главного меню «Вид»*

Пункт главного меню «Вид» предназначен для вызова команд включающих и отключающих отображение в окне утилиты панели инструментов и строки состояния.

Описание элементов пункта главного меню «Вид» представлено в таблице (см. Таб. [3.2-7\)](#page-57-2).

#### <span id="page-57-2"></span>**Таб. 3.2-7. Описание элементов пункта главного меню «Вид»**

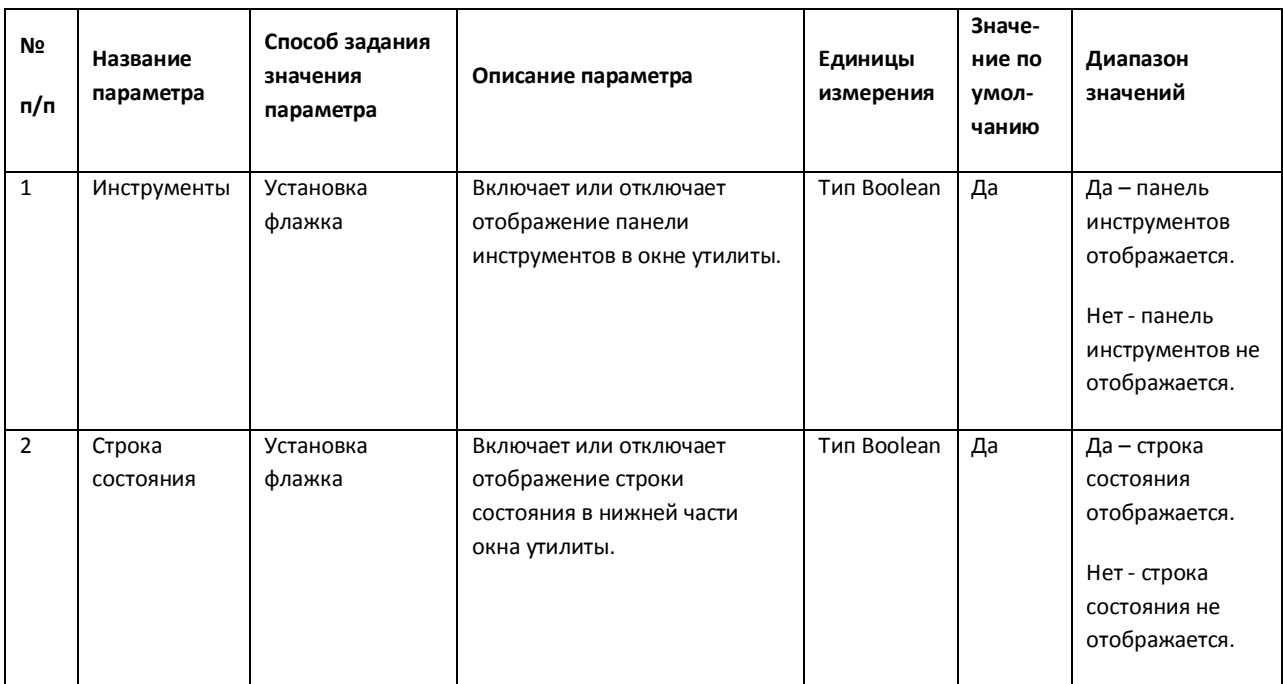

### <span id="page-57-1"></span>*3.2.4.4 Описание пункта главного меню «Отладка и редактирование»*

Пункт главного меню «Отладка и редактирование» предназначен вызова команд отладки скриптов.

Описание элементов пункта главного меню «Отладка и редактирование» представлено в таблице (см. Таб. [3.2-8\)](#page-57-3).

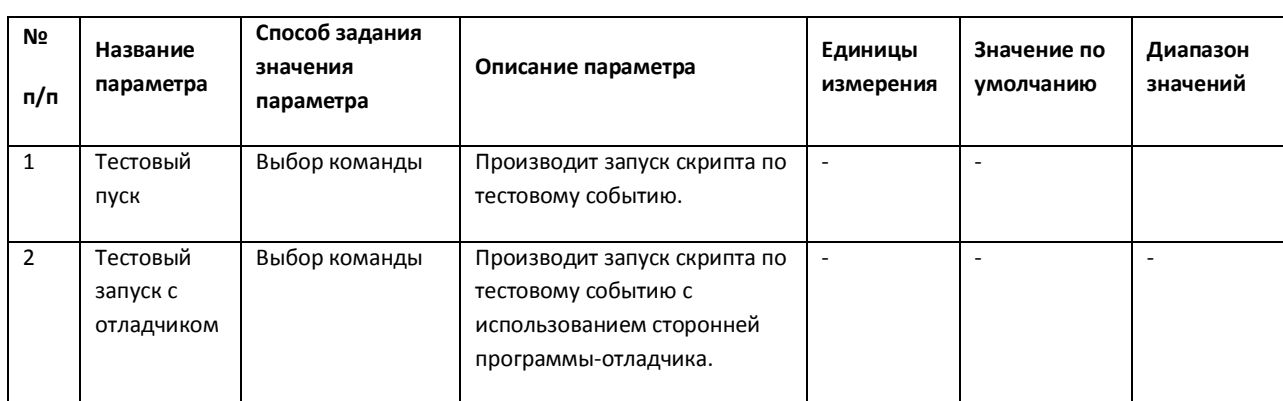

#### <span id="page-57-3"></span>**Таб. 3.2-8. Описание элементов пункта главного меню «Отладка и редактирование»**

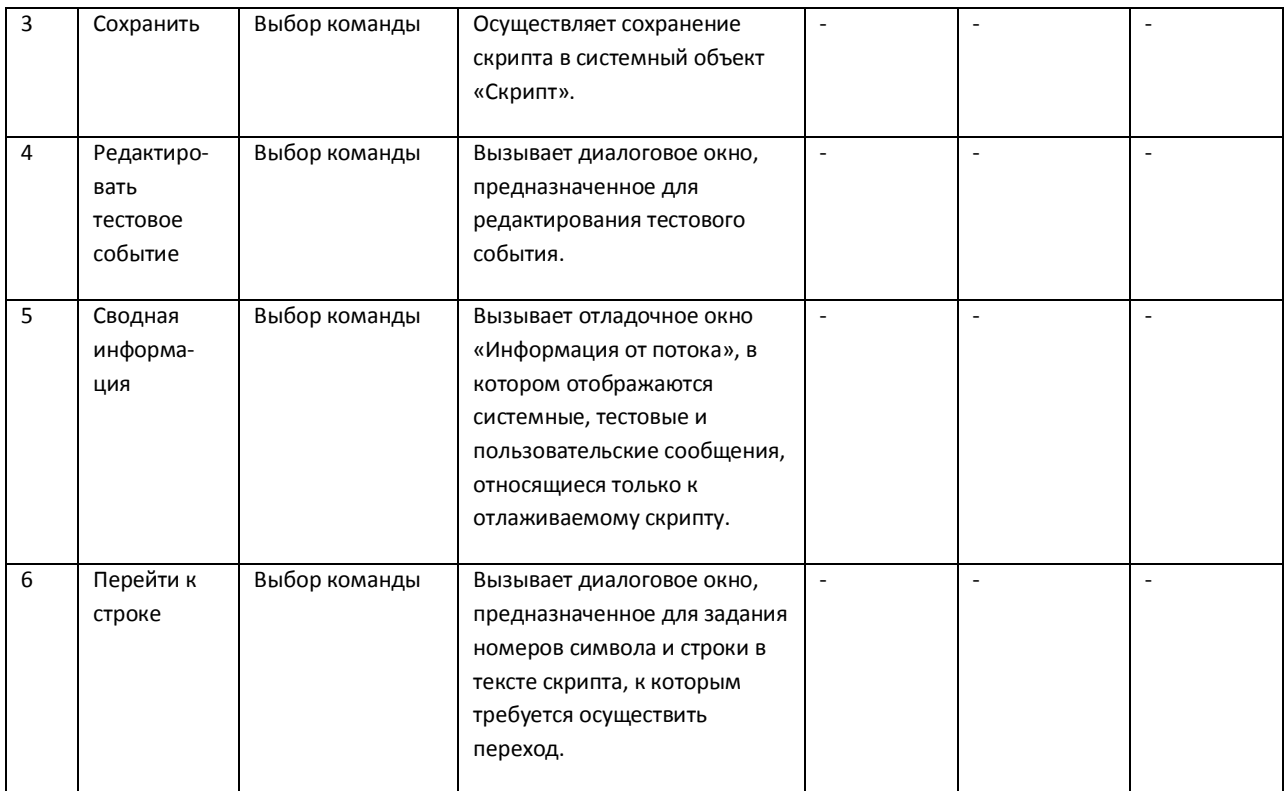

# <span id="page-58-0"></span>*3.2.4.5 Описание элементов пункта главного меню «Список сообщений»*

Пункт главного меню «Список сообщений» предназначен для изменения параметров отображения сообщений в отладочном окне.

Описание элементов пункта меню «Список сообщений» представлено в таблице (см. Таб. [3.2-9\)](#page-58-1).

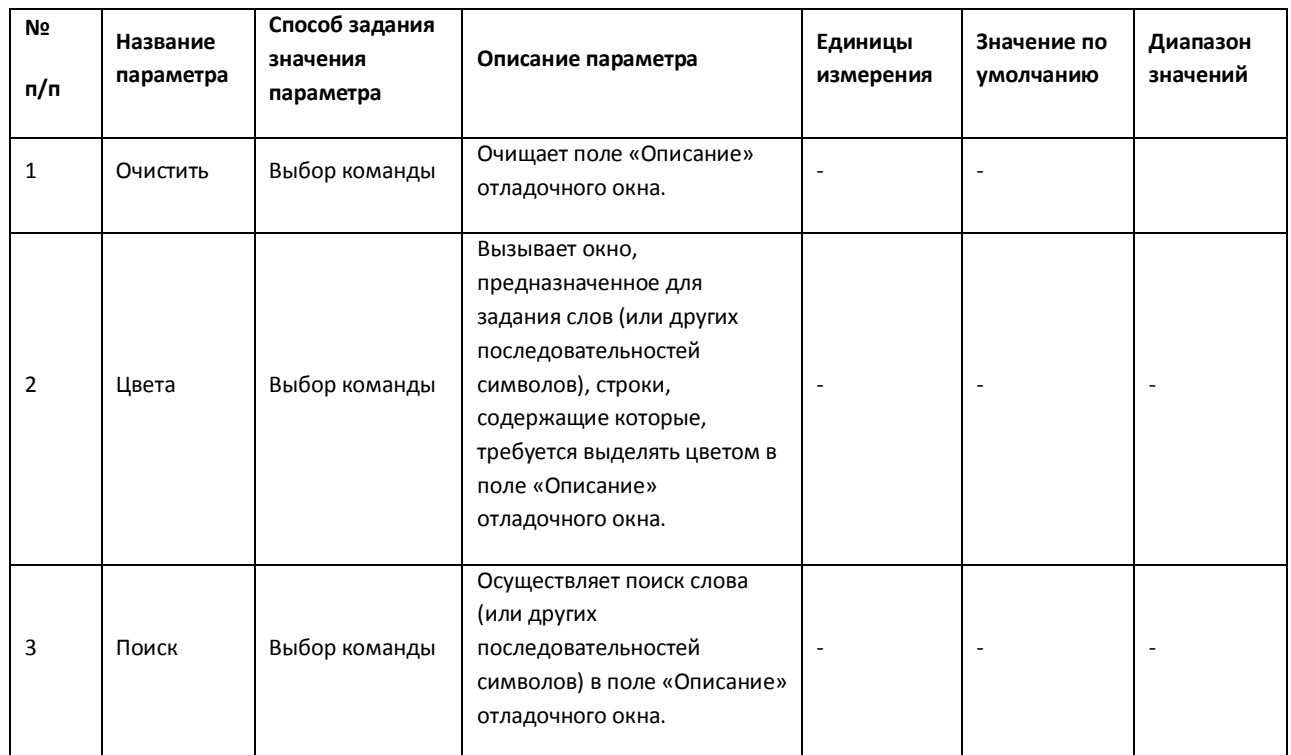

#### <span id="page-58-1"></span>**Таб. 3.2-9. Описание элементов пункта меню «Список сообщений»**

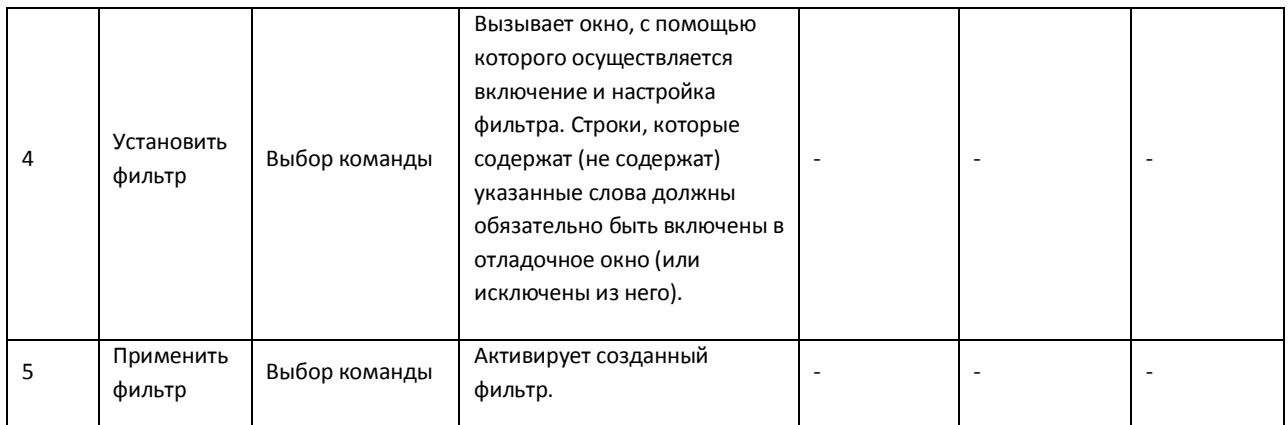

#### <span id="page-59-0"></span>**3.2.5 Описание диалогового окна «Фильтр»**

Диалоговое окно «Фильтр» предназначено для включения и настройки фильтров сообщений, отображаемых в поле «Описание» отладочного окна.

Интерфейсное окно «Фильтр» вызывается двумя способами:

- 1. нажатием кнопки «Редактировать тестовое сообщение»  $\Box$ , расположенной на панели инструментов утилиты «Редактор-Отладчик»;
- 2. по команде «Отладка и редактирование»  $\rightarrow$  «Редактировать тестовое сообщение».

Интерфейс окна «Фильтр» представлен на Рис. [3.2-6.](#page-59-1)

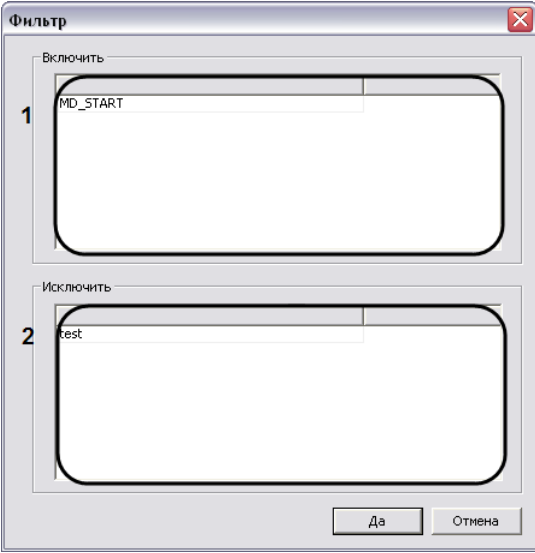

**Рис. 3.2-6 Диалоговое окно «Фильтр»**

<span id="page-59-1"></span>Описание интерфейса диалогового окна «Фильтр» представлено в таблице (см. Таб. [3.2-10\)](#page-59-2).

<span id="page-59-2"></span>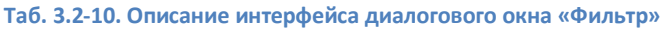

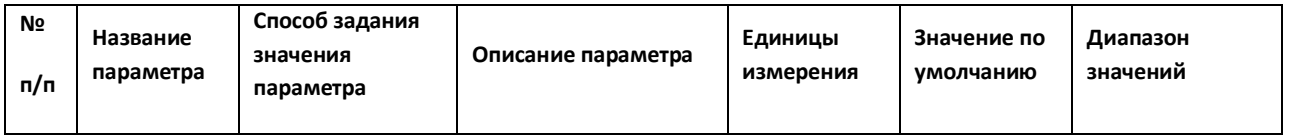

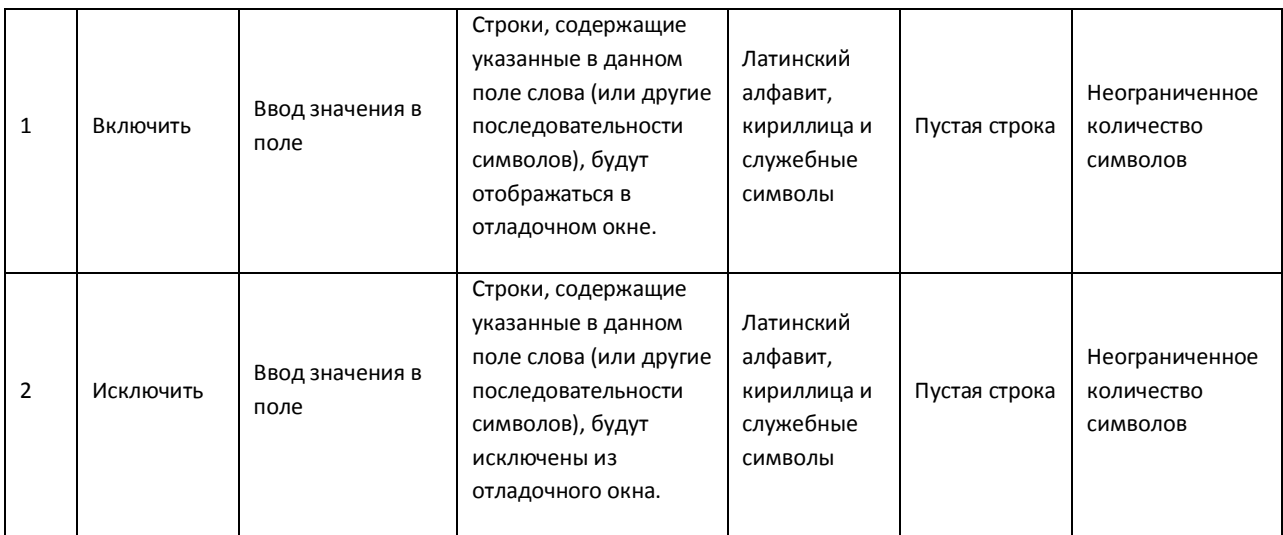

#### <span id="page-60-0"></span>**3.2.6 Описание диалогового окна «Выделить цветом»**

Диалоговое окно «Выделить цветом» предназначено для настройки выделения в отладочном окне цветом строк, содержащих заданные слова.

Диалоговое окно «Выделить цветом» вызывается двумя способами:

- 1. нажатием кнопки «Цвета» <sup>11</sup>, расположенной на панели инструментов утилиты «Редактор-Отладчик»;
- 2. по команде «Список сообщений»  $\rightarrow$  «Цвета».

Интерфейс окна «Выделить цветом» представлен на Рис. [3.2-7.](#page-60-1)

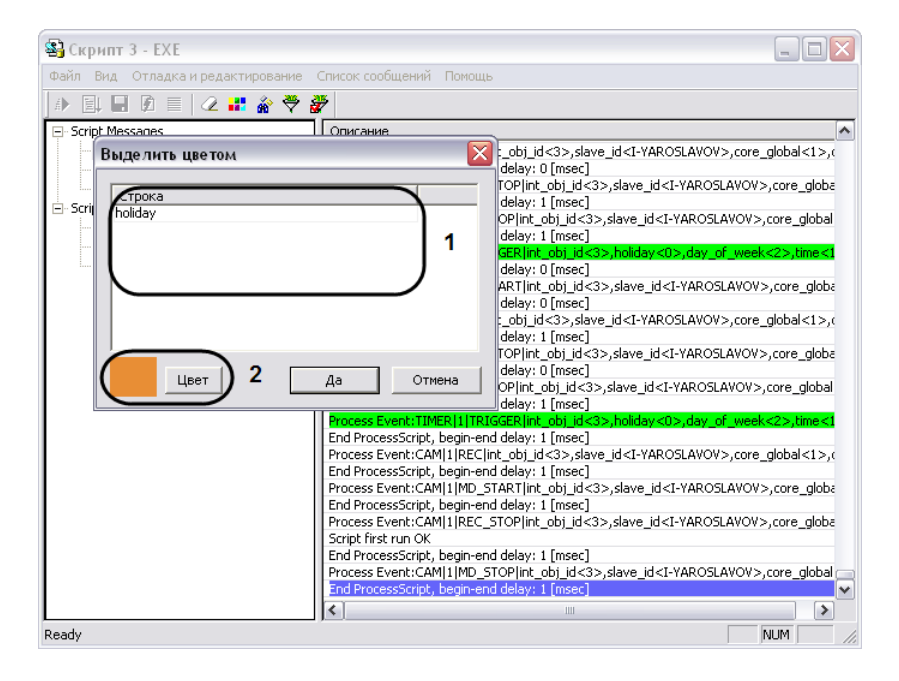

**Рис. 3.2-7 Диалоговое окно «Выделить цветом»**

<span id="page-60-1"></span>Описание элементов диалогового окна «Фильтр» представлено в таблице (см. Таб. [3.2-11\)](#page-61-1).

#### <span id="page-61-1"></span>**Таб. 3.2-11. Описание элементов диалогового окна «Фильтр»**

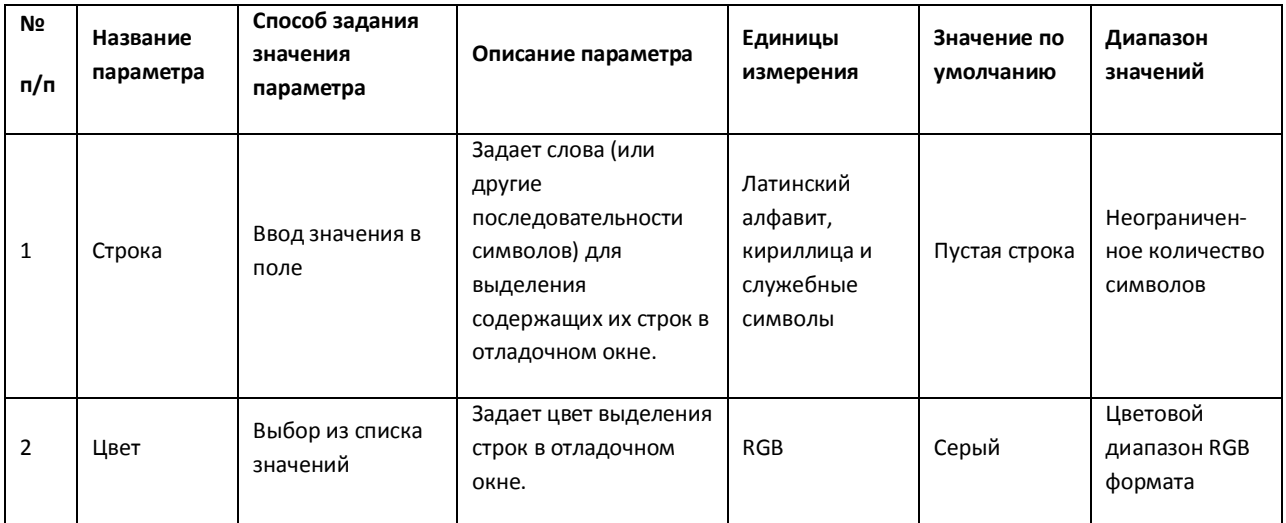

# <span id="page-61-0"></span>**3.2.7 Описание панели инструментов утилиты «Редактор-Отладчик»**

Панель инструментов утилиты «Редактор-Отладчик» предназначена для вызова часто используемых функций утилиты.

Панель инструментов утилиты «Редактор-Отладчик» функционирует в двух режимах: с активными кнопками управления скриптами или с активными кнопками управления функциями отладочного окна. Активность кнопок зависит от того, какая вкладка утилиты «Редактор-Отладчик» является активной в данный момент: вкладка «Script Debug\Edit», используемая для редактирования скриптов, либо вкладка «Script Messages», используемая для просмотра сообщений в отладочном окне.

Интерфейс панели инструментов «Редактор-Отладчик» в режиме редактирования скрипта представлен н[а Рис.](#page-61-2) 3.2-8.

<span id="page-61-2"></span>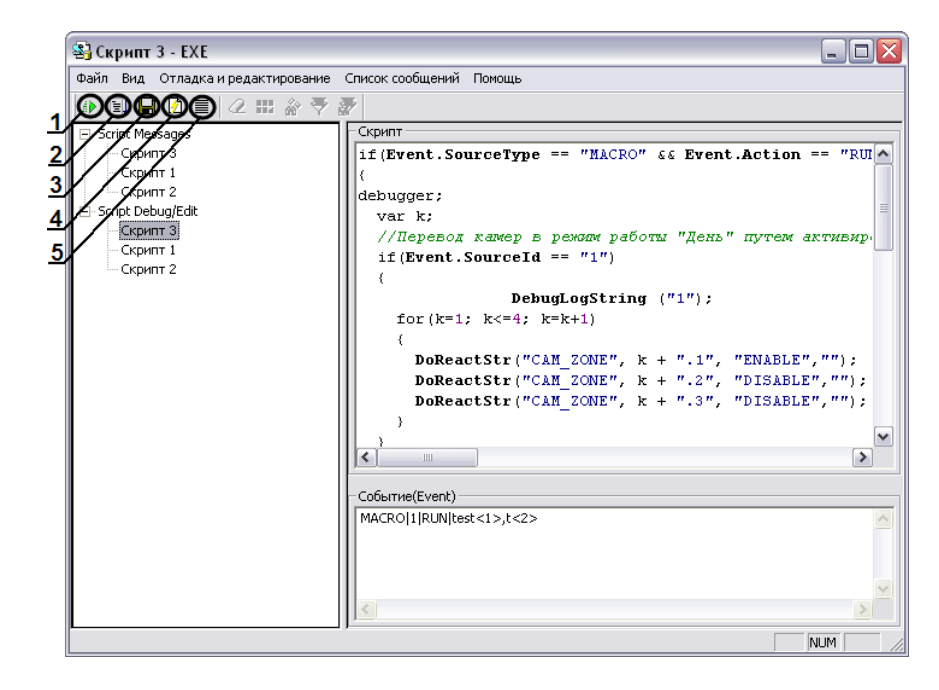

**Рис. 3.2-8 Панель инструментов в режиме редактирования скрипта**

Описание интерфейсов панели инструментов утилиты «Редактор-Отладчик» в режиме редактирования скриптов представлено в таблице (см. Таб. [3.2-12\)](#page-62-0).

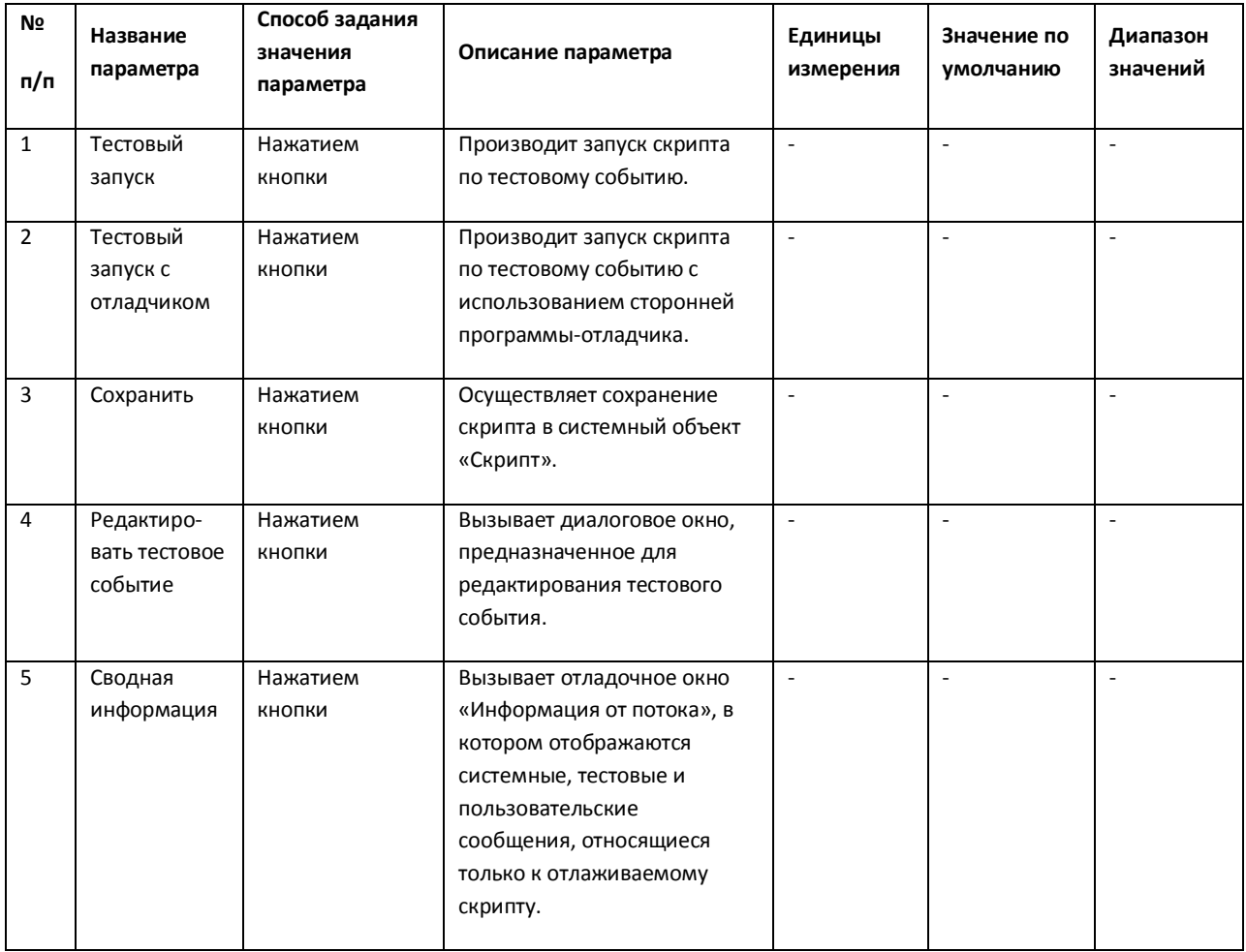

<span id="page-62-0"></span>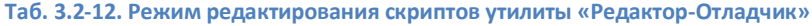

Интерфейс панели инструментов утилиты «Редактор-Отладчик» в режиме работы с отладочным окном представлен на Рис. [3.2-9.](#page-63-0)

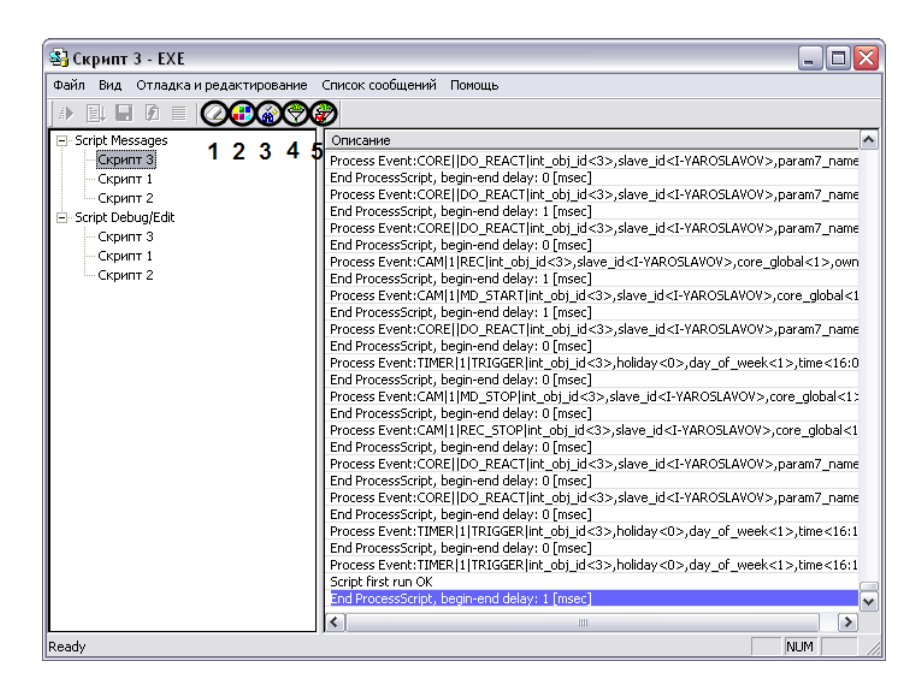

**Рис. 3.2-9 Панель инструментов в режиме работы с отладочным окном**

<span id="page-63-0"></span>Описание интерфейса панели инструментов утилиты «Редактор-Отладчик» в режиме работы с отладочным окном представлено в таблице (см. Таб. [3.2-13\)](#page-63-1).

<span id="page-63-1"></span>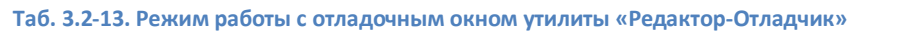

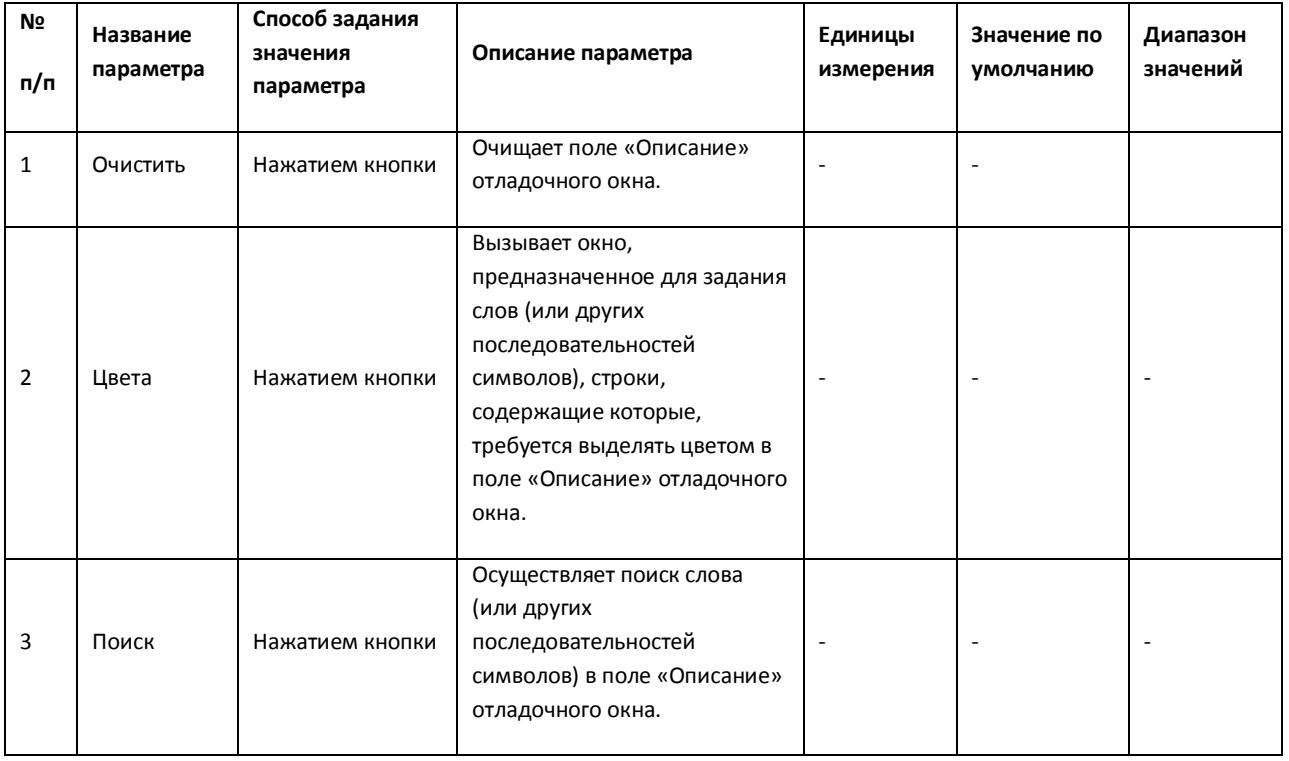

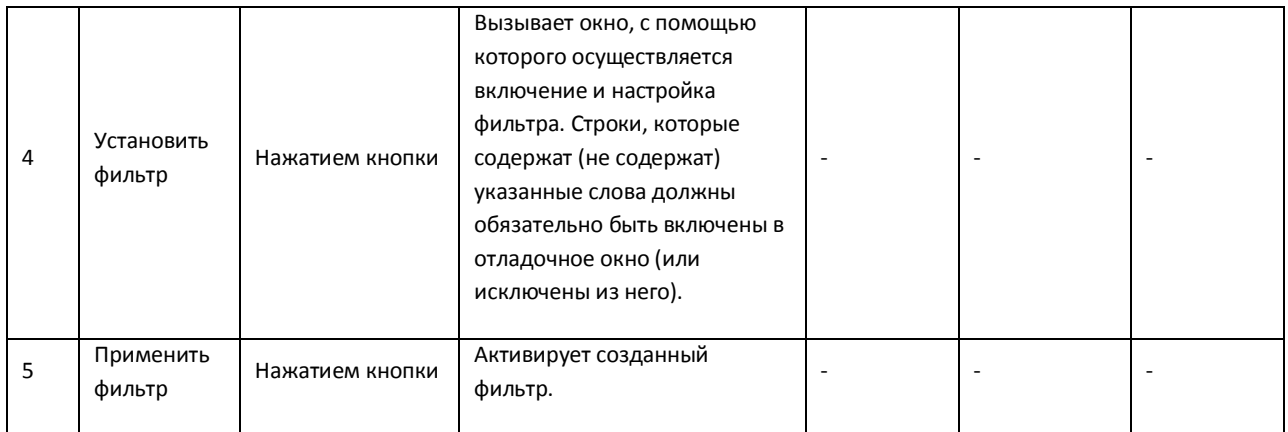